## 第二批国家级一流本科课程申报书

(虚拟仿真实验教学课程)

课程名称: 水电站调压室水力设计虚拟仿真实验

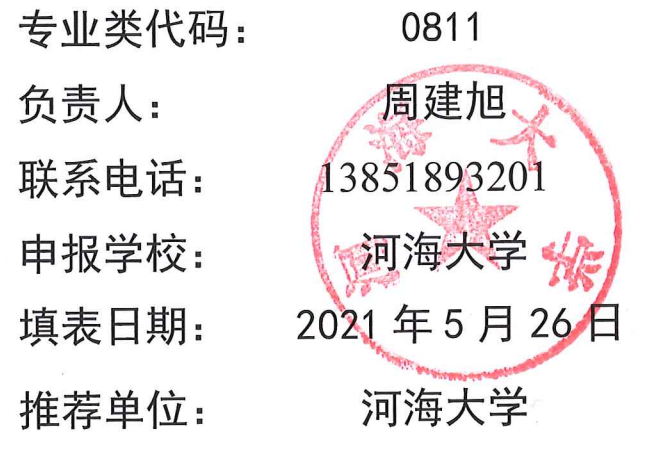

中华人民共和国教育部制

二〇二一年四月

## 填报说明

1.专业类代码指《普通高等学校本科专业目录(2020)》 中的专业类代码(四位数字)。

2.文中○为单选;□可多选。

3.团队主要成员一般为近 5 年内讲授该课程教师。

4.文本中的中外文名词第一次出现时,要写清全称和缩 写,再次出现时可以使用缩写。

5.具有防伪标识的申报书及申报材料由推荐单位打印留 存备查,国家级评审以网络提交的电子版为准。

6.涉密课程或不能公开个人信息的涉密人员不得参与申 报。

### 1.基本情况

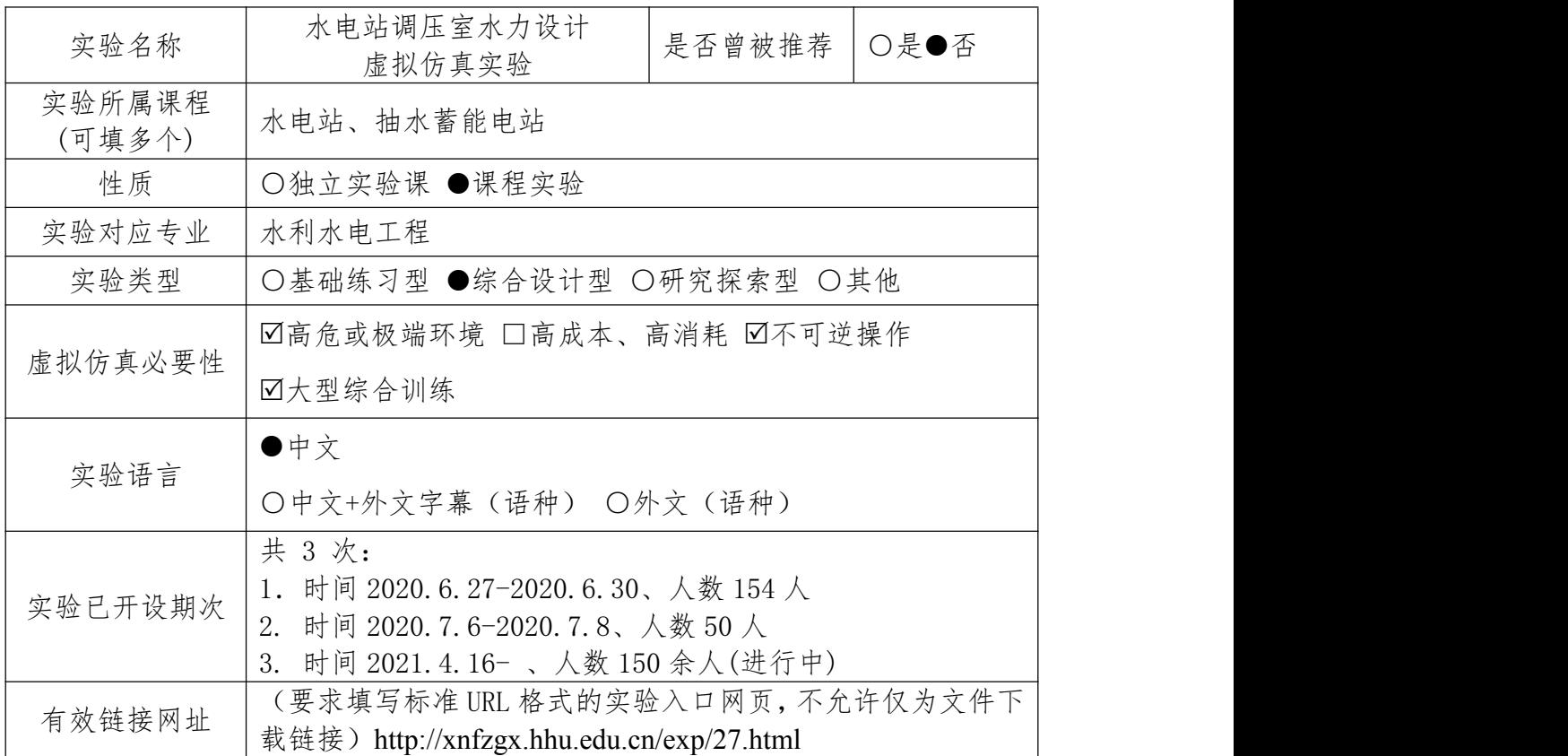

### 2.教学服务团队情况

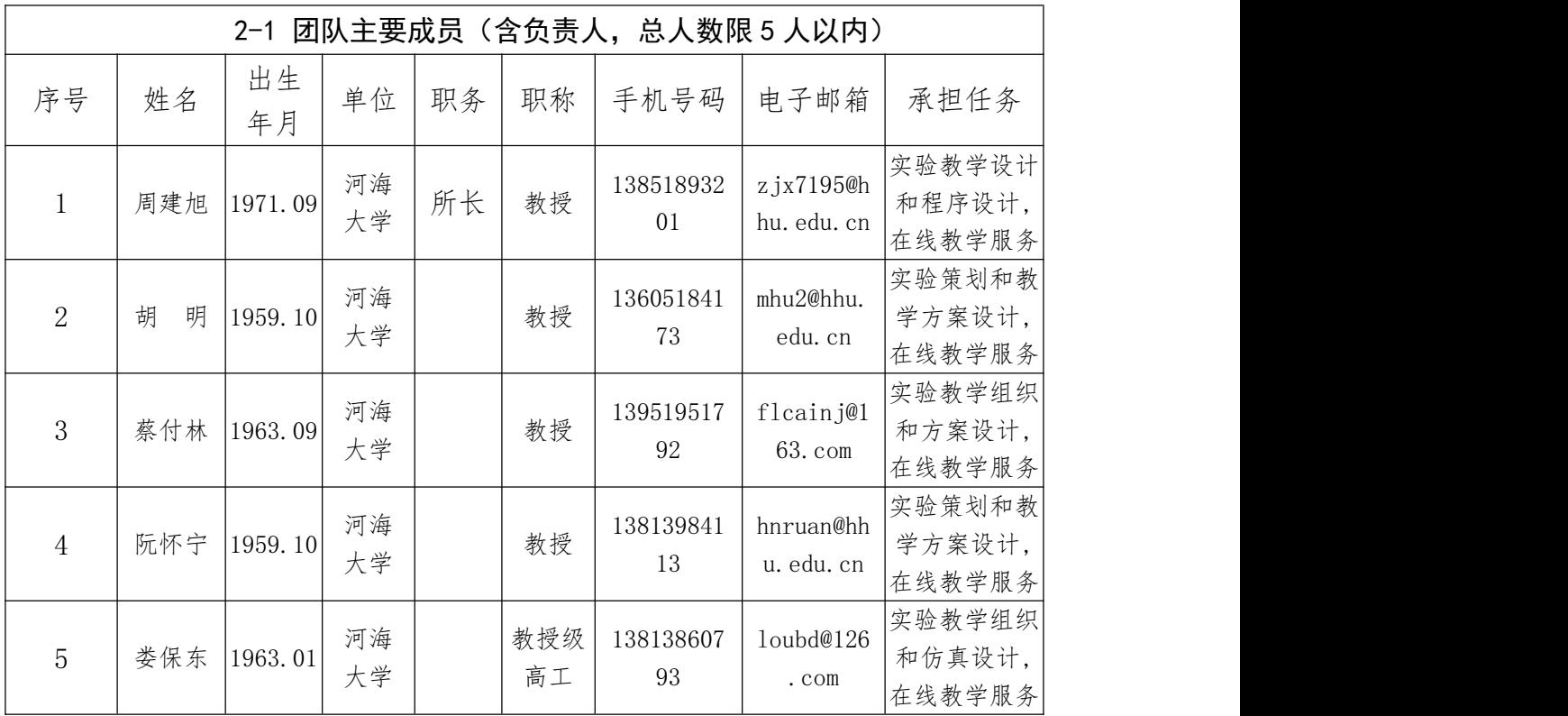

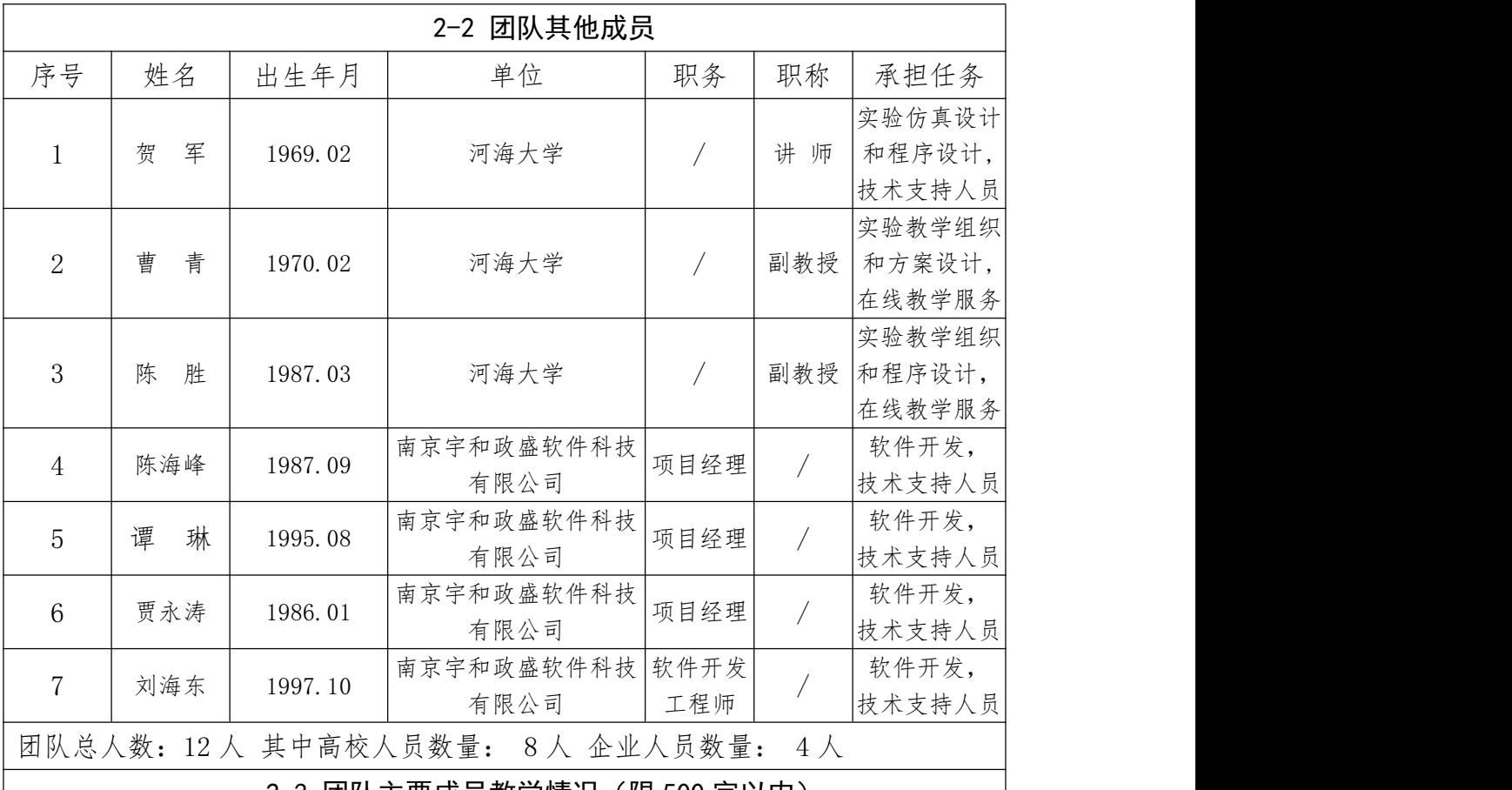

2-3 团队主要成员教学情况(限 500 字以内)

(近 5 年来承担该实验教学任务情况,以及负责人开展教学研究、学术研究、获 得教学奖励的情况)

团队主要成员近 5 年来一直从事该实验课程的教学指导及其所属课程"水电 站"的教学工作,具有丰富的实验教学经验和协作创新能力。在该实验多个期次 的教学中,分别负责授课班级的实验目标设定、过程指导、报告批阅和成绩评价 等相关工作,同时针对实验的开放共享和持续建设,以及反馈的意见和建议,实 验团队不定期的开展研讨,进一步提升实验系统的建设水平和教学服务能力。

近 5 年来,负责人主持或参与的主要教学研究包括留学生英文授课精品课程 建设、"互联网+"视域下的"水电站"数字教材建设研究、高等学校水利学科专 业规范核心课程教材及数字教材《水电站》建设等,发表了《"新工科"理念下生 产实习读图模式的创新与实践》等 5 篇教学研究论文。主持了白鹤滩水电站和珠 江三角洲水资源配置工程等多项国家重大工程的学术研究课题,发表了 20 余篇与 调压室相关的学术论文,获得省部级科学技术进步奖一等奖 2 项(均排名第 4),水 力发电科学技术奖二等奖 1 项(排名第 2)。

负责人获得的教学奖励主要包括:江苏省高等学校教学管理研究会实践教学 年会优秀论文;"水电站"课程相继获评国家精品课程、国家精品资源共享课程 和江苏省在线开放课程,均排名第 3;河海大学优秀主讲教师。

注:必要的技术支持人员可作为团队主要成员;"承担任务"中除填写任务分工 内容外,请说明属于在线教学服务人员还是技术支持人员。

3.实验描述

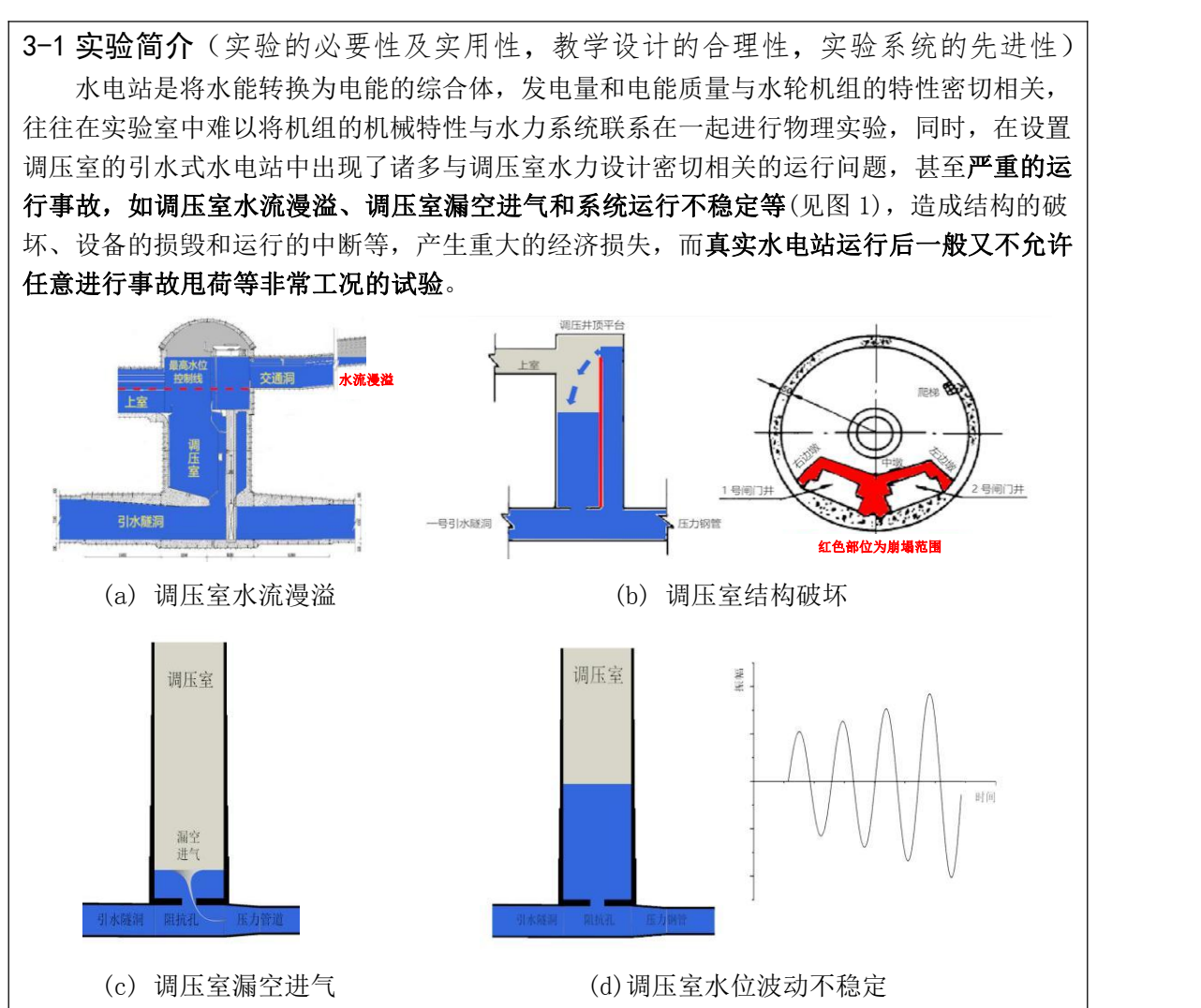

#### 图 1 调压室运行事故

因此,在设置调压室的引水式水电站中,基于全面的水力设计,确定经济合理的调压室 布置方式和结构型式,在有效控制输水系统沿线水锤现象的同时,确保调压室的水力安全和 结构安全,是水电站安全稳定运行的重要保障,也是行业和学科发展的前沿问题,虚拟仿真 实验为解决这一难题提供了有效的途径,凸显了"水电站调压室水力设计虚拟仿真实验"的 必要性。

依托该平台,结合实验要求完成理论学习、实验认知、基本实验、研究探索实验和实验 报告共 5 个模块 15 个交互步骤,实验能够任意设定和模拟水电站输水系统的相关参数,以及 机组的运行工况,涵盖可能发生的非常工况,观察和记录负荷发生变化条件下,水电站输水 系统中的调压室水力现象,主要包括调压室水位波动过程的衰减速度、最高水位和最低水位, 以评估所设计调压室类型和体型参数的合理性,为进一步的水力优化设计提供可靠的技术支

#### 撑,体现了"水电站调压室水力设计虚拟仿真实验"的实用性。

"水电站调压室水力设计虚拟仿真实验"主要面向水利水电工程专业(亦可面向农业水 利工程专业)第三学年(三年级)第二学期"水电站"课程中"水电站的水锤与调节保证" "调压室"两个章节的 4 个实验学时教学量安排。在"水电站调压室水力设计虚拟仿真实验" 中,紧密结合经济社会发展对高校人才培养的需求,紧密结合专业特色和行业产业发展最新 成果,紧密结合学校定位和人才培养特点,依托国家水力发电工程建设成就和重大水电工程,

秉承立德树人,融合课程思政元素,实现合理有效的教学设计,同时,本着"能实不虚"的 原则,开展水电站调压室水力设计虚拟仿真实验,涵盖水电站非常工况的实验,虚拟实现调 压室的运行事故,从而让学生清晰了解调压室水力优化设计的必要性,结合详细设计的实验 环节,准确掌握如何开展调压室水力优化设计。

"水电站调压室水力设计虚拟仿真实验"基于先进的实验系统设计,利用虚拟现实技术, 有机结合数值计算结果和 3D 模型,将现实中无法让学生亲历的场景搬进课堂,实现学生在学 习"水电站"课程的同时,有身临其境的感觉,直观有效地了解水电站的内部构造、主要设 备以及运行条件,同时在中央控制室可以设置不同的水电站参数和运行工况,探索不同参数 对调压室涌浪的影响,并通过观察、记录和分析输水系统发生的调压室涌浪现象、主要部位 水锤压力的变化过程,联系课程学习水锤和调压室的有关理论,对本实验结果进行整理分析, 总结得到实验结论,加深对理论学习的认识,提高实践能力。

#### 3-2 实验教学目标(实验后应该达到的知识、能力水平)

水电站是将水能转换为电能的综合工程设施,涉及水、机、电等各方面知识,运行工况 复杂,涉及的知识面广。水电站物理实验成本大,风险较高,重复性较差,有些实验内容无 法实现,特别是调压室事故工况的高危、极端特征和不可逆性,通过虚拟仿真实验项目能够 弥补这些不足,培养学生的专业实践能力。因此, "水电站调压室水力设计虚拟仿真实验" 的实验教学目标包括:

#### 1.理解调压室水力优化设计的内涵

调压室的水力设计涉及引水发电系统的诸多参数,包括运行水位组合、引水道糙率和水 轮机组带荷水平等。依托"水电站调压室水力设计虚拟仿真实验",学生能够在合理范围内 任意设定和模拟水电站输水系统的相关参数,以及机组运行工况,涵盖可能发生的非常工况, 观察和记录机组负荷发生变化时,输水系统中调压室的水力现象,主要包括调压室水位波动 过程的衰减速度、最高水位和最低水位,以及特征断面的压力变化和压力极值,以评估所确 定的调压室类型和相关体型参数的合理性,为进一步的水力优化设计提供可靠的技术支撑; 同时,学生通过该虚拟仿真实验展现可能出现的调压室事故,并通过调压室水力优化设计, 可以实现有效的事故防控。基于全过程、多层次的实验训练,学生能够在巩固水锤和调压室 相关知识点的同时,理解调压室水力优化设计的内涵,并掌握相关设计的理论和方法。

#### 2.培养自主学习,分析问题和解决问题的能力

"水电站调压室水力设计虚拟仿真实验"系统本着"能实不虚"的原则,利用虚拟现实 技术,基于数值计算结果和 3D 模型的有机结合,让学生身临其境,在认识引水式水电站组成 建筑物和构造的同时,将真实水电站工程中难以观测到的引水系统调压室水力现象以及非常 工况,通过不同的实验步骤重现和展示。学生通过自主学习,并进一步结合参数设置,开展 水电站调压室水力设计虚拟仿真实验,实验过程中可通过可视化实景展现调压室的水力现象, 亦可通过曲线和数值形式展现参数的变化,学生可以结合理论学习,对虚拟实验数据加以分 析,得出结论。通过该虚拟仿真实验,培养了学生分析问题和解决问题的能力,学生对引水 式水电站输水系统调压室的水力现象会有一个直观充分地认识,同时也深化对水电站课程专 业知识的理解和掌握。

#### 3.秉承立德树人,凸显课程思政元素,增强学生的责任担当

目前我国水力发电装机规模和年发电量均居世界第一;水力发电行业由弱到强,从规划 设计、施工组织、建设管理、技术装备的多方位落后,发展到如今的全产业链全球领先,取 得了"世界水力发电看中国"的巨大成就。雅砻江锦屏二级水电站是我国西电东送战略性关

键工程,对推进国家西部大开发、优化电源结构发挥了重要作用。"水电站调压室水力设计 虚拟仿真实验"依托锦屏二级水电站的工程特点和引水发电系统的布置设计,能够很好地反映 出我国水力发电事业的增长规模和技术水平,深化学生的专业认知,增强学生的民族自豪感 和从事水利水电事业的责任担当。

#### 4.夯实专业基础,激励创新思维和探索研究

通过本虚拟仿真实验,融合系列专业综合知识,依托新工科对数学建模和工程实践能力 的培养,巩固和深化学生对水利水电工程专业的认知和理解;通过对基本理论、系统参数和 物理现象关联性的实验探究,提高对引水式水电站工程特别是调压室的优化设计和运行安全 问题的分析能力,训练学生对重大工程问题甚至是事故现象合理有效处置的能力。通过本虚 拟仿真实验,强化学生学习的主动性、独立性和合作性训练,巩固提升学生的创新思维,激 励开展探索研究。

#### 3-3 实验课时

- (1)实验所属课程课时:56 或 64 课时
- (2)该实验所占课时: 4 课时 其中:引水式水电站实验认知 0.5 课时 调压室水力设计虚拟仿真实验 3.5 课时

#### 3-4 实验原理

(1)实验原理(限 1000 字以内)

水电站调压室的水力设计涉及引水发电系统的诸多关键参数,依据《[水利水电工程调压](http://zwgk.mwr.gov.cn/jsp/yishenqing/appladd/biaozhunfile/detail.jsp?bzbh=SL655-2014) 室设计规范》(SL655-2014) 、《水电站调节保证设计导则》(NB/T 10342-2019)、《水利水 电工程水力学原型观测规范》(SL616-2013)等要求,融合计算数据与专业理论,对调压室 水力设计的实验过程进行仿真。

#### **1)** 实验认知

利用虚拟现实技术,3D 模拟引水式水电站及其引水发电系统,从地形、地貌以及地质条 件,到水电站主要建筑物,包括挡水建筑物、进水建筑物、引水隧洞、调压室、水电站厂房 各层的主要设备及其中央控制室等真实场景,使学生有身临其境的感觉,避免了学生直接在 现实场所可能带来的生产安全问题,将现实中的场景在网络空间展现,直观有效地让学生了 解水电站的内部构造、主要设备以及运行条件。

#### **2)** 水锤现象

基于水锤现象理论解析和水锤的主要影响参数分析,融合数值计算结果和 3D 模拟技术, 在中央控制室设置不同的运行工况,包括上/下游水位或机组负荷的变化,实验得到系统沿线 控制断面动态压力过程,包括隧洞中间断面、调压室底部隧洞断面、压力钢管上平段末端、 机组蜗壳进口和尾水管进口等,以及机组转速的动态变化过程,直观显示数据动态变化、压 力表的示数变化和压力过程线等,以巩固对水锤现象及其沿管道长度分布的认知,明确上/ 下游水位和机组负荷等参数对水锤过程的影响规律,并完成客观题考核。

#### **3)** 调压室的水力特性及其影响因素

在中央控制室设置典型的机组甩荷和增荷工况,通过调压室型式及其体型参数的敏感性 实验,展示系统沿线控制断面压力过程和调压室水位波动过程,结合理论知识,通过类比法,

明确不同类型调压室反射水锤的效果、水位波动的幅度及其衰减特性等。同时,基于控制变 量法,考虑调压室水力设计参数的合理变化,在中央控制室设置不同的运行工况,观察和记 录调压室水位波动过程、主要部位水锤压力变化过程,并设计在线图表实时展示,得到上/ 下游水位、引水隧洞糙率、阻抗孔面积和机组负荷变化等对调压室涌浪幅度的影响规律,并 完成客观题考核。

#### **4)** 调压室的水力优化设计

融合数值计算结果和 3D 模拟技术,在中央控制室设置给定范围的调压室水力设计参数, 并设定机组运行模式,展现出可能产生的调压室涌浪现象,或可能发生的事故工况,观察和 记录调压室水位波动过程,当最高/最低水位不满足控制要求时,出现事故报警,认识调压室 运行事故的高危和不可逆性;进一步自主拟定调压室水力设计参数,完成调压室水力优化设 计实验,无事故报警,从而明确调压室水力优化设计的内涵和方法。

#### 知识点: 共12个

1.水锤现象;

2.水锤压力沿管道长度的分布;

3.上/下游水位对水锤压力、机组转速的影响;

4.机组负荷变化对水锤压力、机组转速的影响;

5.调压室功用;

6.调压室的工作原理;

7.上室式调压室水位波动的特点;

8.差动式调压室水位波动的特点;

9.上/下游水位对调压室涌浪的影响;

10.引水隧洞糙率对调压室涌浪的影响;

11.阻抗孔面积对调压室涌浪的影响;

12.机组负荷变化对调压室涌浪的影响。

(2)核心要素仿真设计(对系统或对象的仿真模型体现的客观结构、功能及其 运动规律的实验场景进行如实描述,限 500 字以内)

#### 实验系统的主要设备和软件:

客户端个人电脑、服务器; "水电站调压室水力设计虚拟仿真实验"软件(网络版)。

#### 实验系统的虚拟装置/设备:

水电站进水口;输水隧洞/压力管道;各种类型调压室;水轮发电机组(水轮机、发电机、 导叶、蜗壳、尾水管等);水位计、压力表;厂房。通过 3D 模拟设计以上不同场景,能真实 体现相应建筑物或装置的客观结构、在系统中的主要功能及其水力特性。

#### 实验系统的功能:

仿真实验包括基本实验和研究探索实验的场景,可预设参数主要包括:调压室型式和参 数、水库水位、尾水位、隧洞糙率、压力管道糙率、运行机组台数和运行工况等。以列表或 表计的动态数据变化、实时动态曲线、以表格和坐标图的控制数据汇总分析等,全过程多角 度地展示调压室涌浪现象和控制断面水锤压力的变化过程。

基本实验,通过针对性设置调压室水力设计参数或其他系统参数,分析相关特征参数对 调压室涌浪的影响;研究探索实验,真实再现调压室在正常工况和非常工况下的水位波动过 程,根据设计规范,设计事故报警,判断调压室设计的合理性,包括设置给定范围的调压室 水力设计参数和机组运行模式,以重演调压室事故工况,和自主拟定调压室水力设计参数, 完成调压室水力优化设计实验。

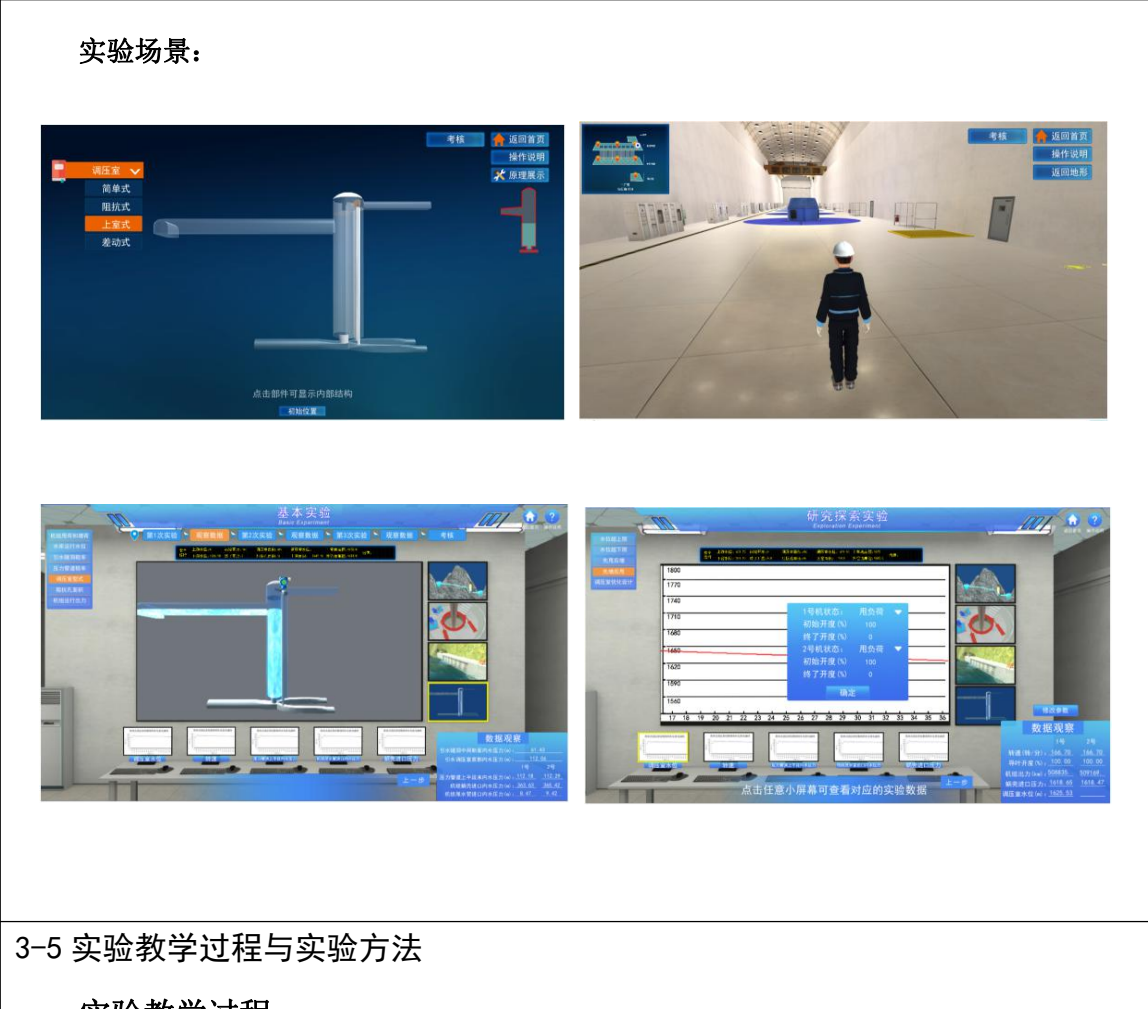

实验教学过程:

1. 课堂讲授

在本虚拟仿真实验项目中,水电站调压室水力设计的知识通过任课教师结合电子课件进 行课堂讲授,并辅以课堂演示、教学参观、现场实习、互动讨论等教学方式或相关教学环节, 虚拟实验平台中以**自主学习和练习**模式,设计针对性的测试题对学生掌握的相关知识加以测 验。学生通过课堂学习水电站水锤和调压室的基本理论,掌握水锤的基本概念、水锤在管道 中的传播原理、压力管道的构造、调压室的工作原理和设置条件、调压室的类型和涌浪分析 等。实施效果以学生充分理解这些理论知识为准。

#### 2. 线上虚拟仿真实验

在本虚拟仿真实验项目中,依托引水式水电站输水系统为仿真实验单元,以引水式水电 站一锦屏二级水电站的一个水力发电单元(一洞两机)为原型,设计具体的虚拟仿真场景, 模拟不同水电站参数对输水系统中调压室水力现象的影响,让学生领悟水电站调压室水力设 计的基本理论以及影响因素。

实验认知: 以自主学习和练习的教学模式为主, 通过 3D 虚拟参观, 了解引水发电系统的 组成建筑物及其构造特征或水力特性。

基本实验:依托任务驱动、启发式和发现式等教学方法,实验研究单一参数对调压室涌 浪的影响,找出规律性关系,掌握调压室的基本水力特性。

研究探索实验:基于任务驱动教学和探索教学,实验展现调压室的事故工况或非常工况, 认识调压室运行事故的高危和不可逆性;进一步融合自主教学模式,完成调压室水力优化设 计实验,从而明确调压室水力优化设计的内涵和方法。

实验报告:通过自主学习和合作学习,分析实验数据,得出实验结论,撰写实验报告。

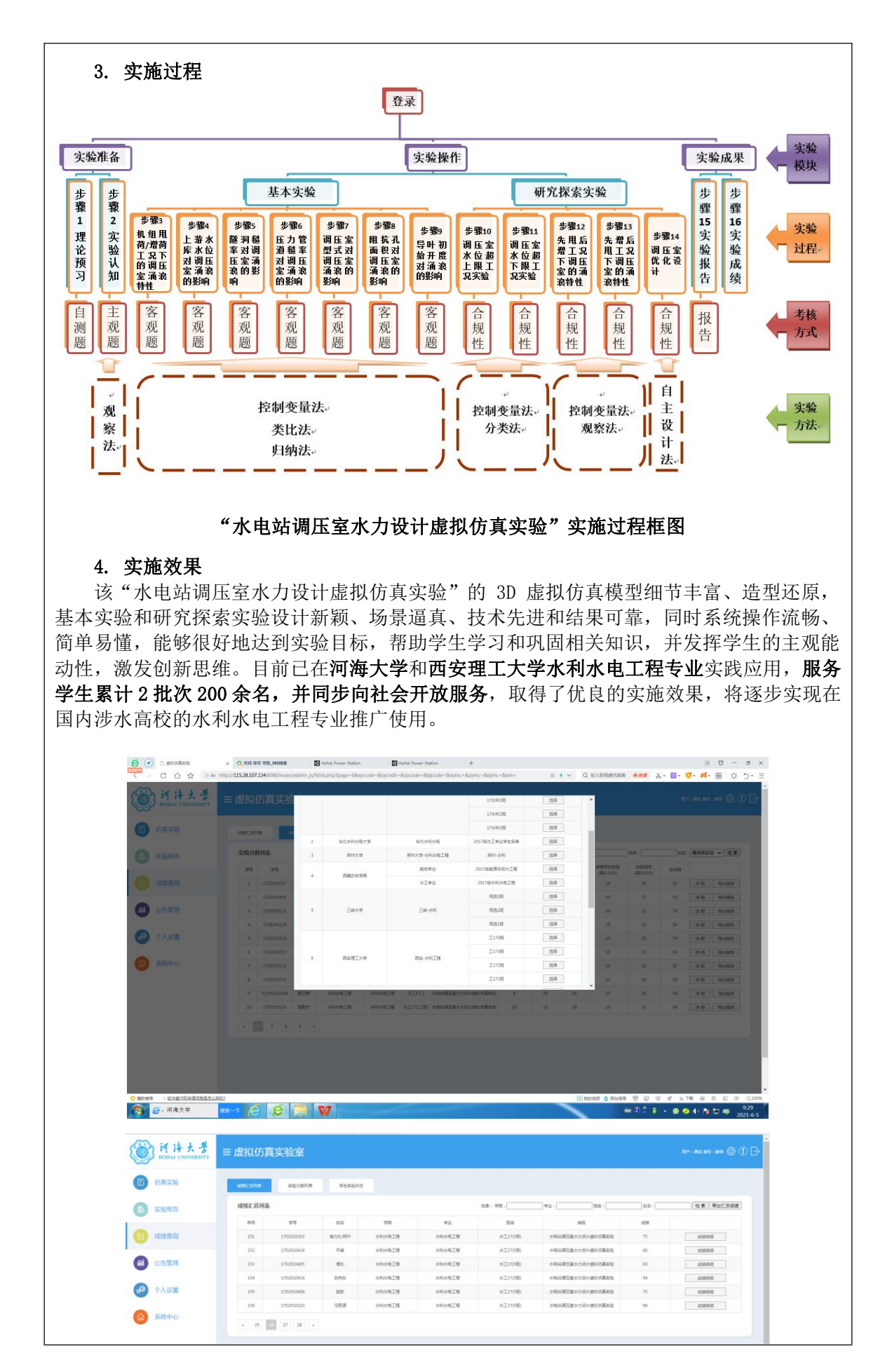

#### 实验方法:

"水电站调压室水力设计虚拟仿真实验"要求学生掌握"水力学"或"工程流体力学"、 "水力机械"、"水电站"等课程的基本理论与知识,特别是"水锤"和"调压室"的相关 知识点,并且具备基本的计算机操作能力,按照设计的实验步骤完成调压室水力特性的基本 实验、调压室设计不当的事故工况、调压室非常工况的实验和调压室水力优化设计等,记录 和分析实验成果,撰写实验报告,可参见前文的"水电站调压室水力设计虚拟仿真实验"实 施过程框图,具体要求包括:

#### 1. 理论学习

通过"水电站"课程相关章节的学习,特别是引水式水电站非恒定流(水锤、调压室) 基本知识的巩固,回答系统中设置的相关问题,掌握引水式水电站非恒定流的基本理论。

在系统中"理论测试"界面,选择"预习",对设置的水电站非恒定流理论题库进行学 习,然后选择"测试"界面,对题库中随机产生的测试题进行回答,系统自动进行评判,给 出理论测试得分。

#### 2. 实验认知

通过观察法,自主了解引水式水电站进水口、引水隧洞、水轮发电机组、调压室和水电 站厂房等的布置,以及各部分的特征,并了解各部分的构造及主要设备。

从主界面进入"实验认知",选择"引水式水电站虚拟仿真漫游",点击界面提供菜单 的任何一项,则进入相应主题的虚拟参观窗口,分别放大和全景观察进水口、引水隧洞、各 种类型的调压室、水轮发电机组、水电站厂房各部分的构造及原理展示,也可点击相关部件 展示内部的构造。在观察过程中回答系统给出的考核题,系统自动判分。

#### 3. 基本实验

针对影响调压室涌浪的诸多因素,采用控制变量法,分别独立研究某个参数对调压室涌 浪的影响,通过完成设计的实验内容,结合类比法或归纳法,找出规律性关系,掌握调压室 的基本水力特性。

从主界面进入"实验操作"后选择"基本实验",实验内容分为七个子模块,分别研究 机组甩荷/增荷、水库水位、引水隧洞糙率、压力管道糙率、阻抗孔面积、调压室类型以及导 叶初始开度与调压室涌浪的关系,找出规律性结论。针对每一子模块,在界面上的选值范围 内任意设定一个值,其余参数为默认值,按下"确定"键,通过屏幕上的虚拟压力仪表观察 输水系统各部位的压力变化情况,以及虚拟的水位计观察和记录调压室水位的变化情况,重 复进行 2 组或 3 组实验,找出相应参数与调压室最高涌浪的关系,实验完成后,弹出该子模 块考核题,根据答题情况,获得该子模块相应的实验分数。

#### 4.研究探索实验

调压室设计的基本尺寸是由调压室的水力计算确定的,影响水力计算的因素有很多,基 于分类法,并采用控制变量法,结合观察法,综合考虑多个参数对调压室涌浪的影响进行实 验。通过实验,基于自主**设计法**,对影响调压室水力现象的各种因素进行优化参数组合,寻 找能够满足调压室设计规范的设计参数,培养学生的基本科研素质。

从主界面进入"实验操作"后选择"研究探索实验"开始实验,分别通过设定不同的实 验条件,通过屏幕上的虚拟压力仪表观察输水系统各部位的压力变化情况,以及虚拟的水位 计观察和记录调压室水位的变化情况,完成五个子模块的实验,实现调压室水位的超上限工 况、超下限工况、先增后甩组合工况、先甩后增组合工况,并最终完成调压室优化设计。依 据实验的实现过程和结论获得相应的实验分数。

#### 5. 实验报告

通过对实验数据进行分析,得出实验结论,培养实验报告的写作能力,以及分析问题和 解决问题的能力。

在主界面上 "实验结果"中选择"模板下载",下载实验报告的格式模板,在"实验结 果"中在线查看和导出实验数据,并对导出实验数据和参数变化过程曲线进行分析,在线下 由学生独立完成实验报告的撰写,然后在主界面选择"实验结果"中 "实验报告"栏"上传" 键进行上传,将实验报告提交给教师评阅。

3-6 步骤要求(不少于10步的学生交互性操作步骤。操作步骤应反映实质性实验 交互,系统加载之类的步骤不计入在内)

(1)学生交互性操作步骤,共 15 步

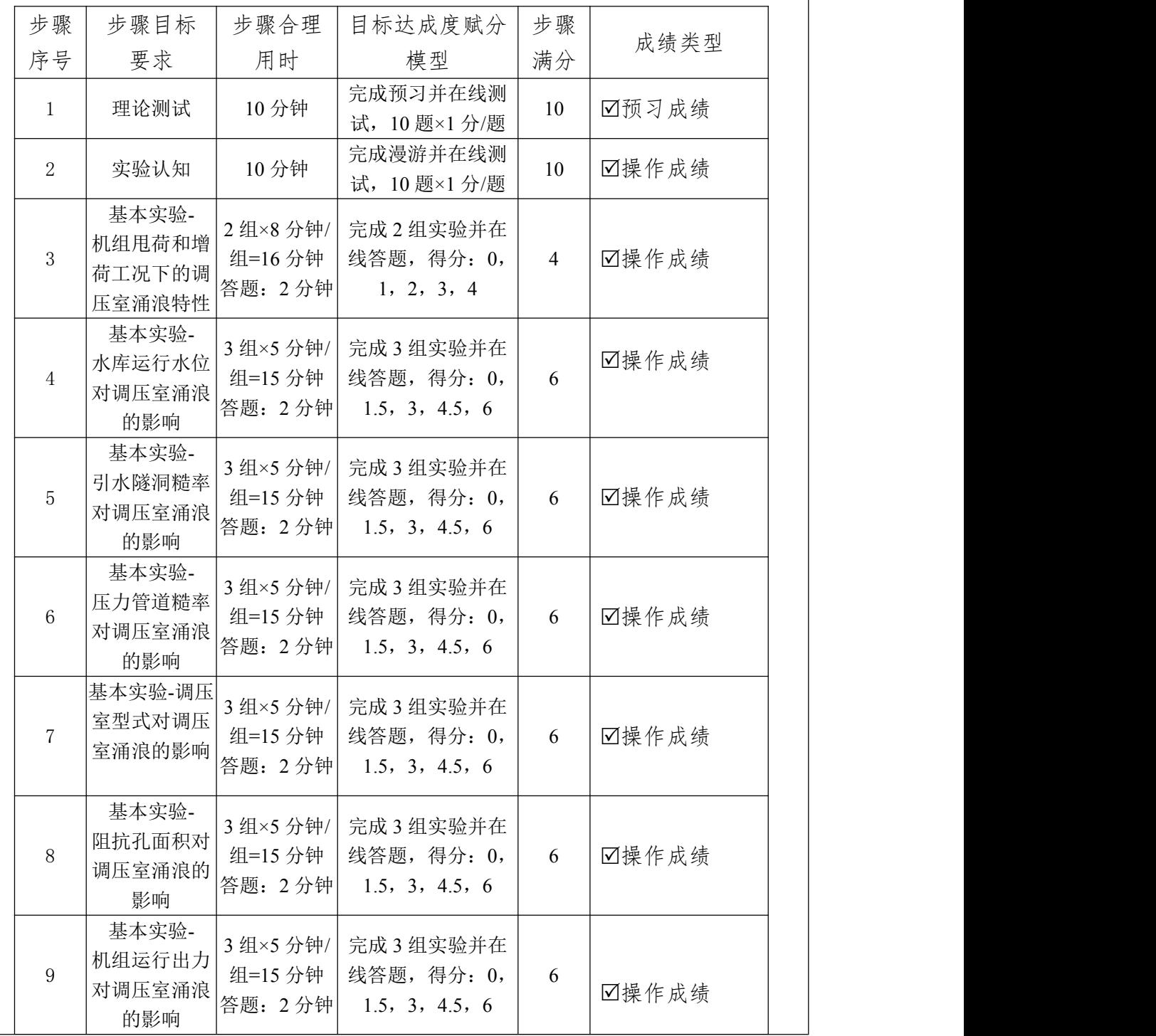

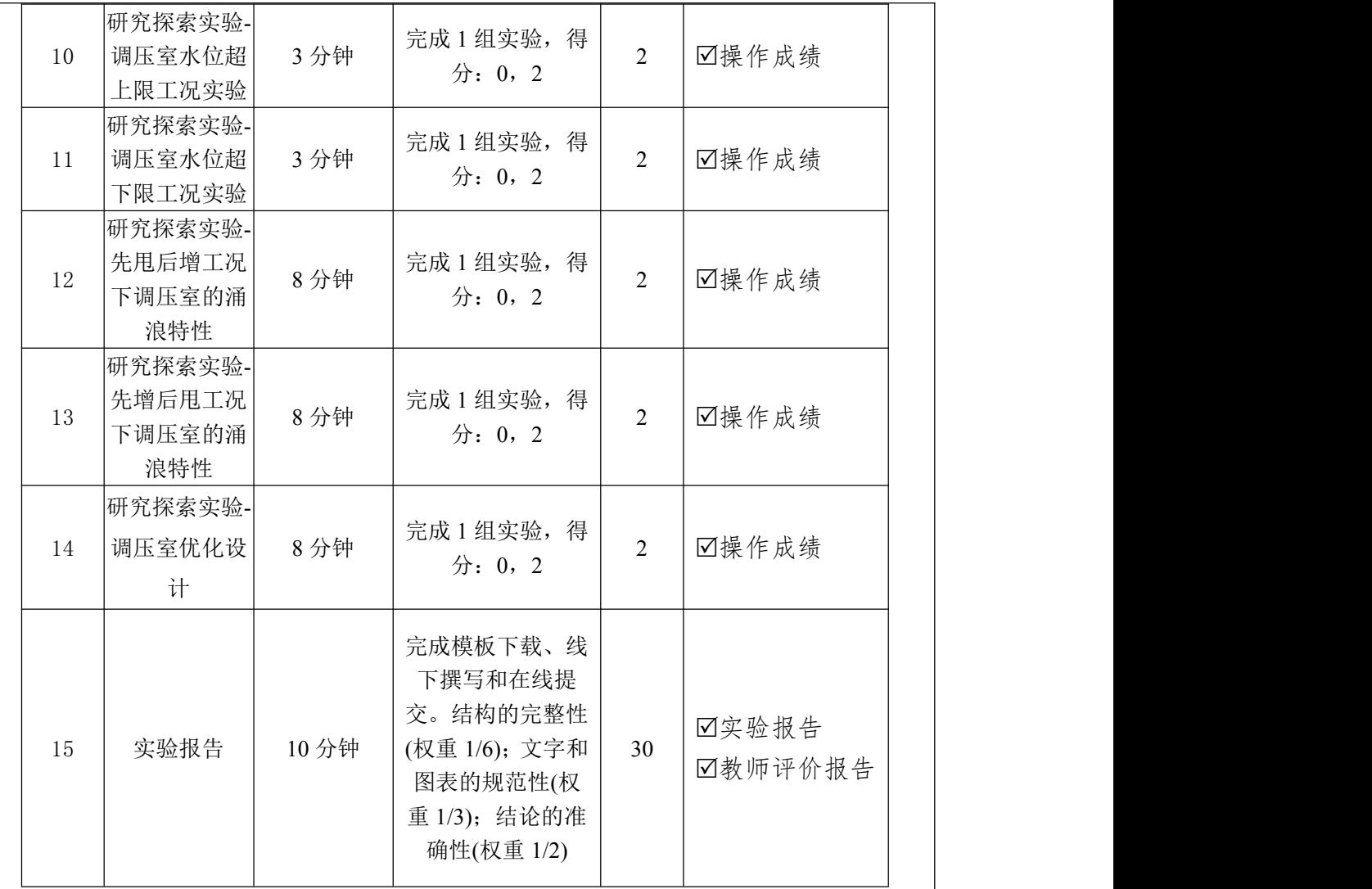

(2)交互性步骤详细说明

交互性操作步骤 1-15 以链接网址 http://xnfzgx.hhu.edu.cn/exp/27.html 和 [http://115.28.107.134:8080/展](http://115.28.107.134:8080/)开详细说明。

#### 链接网址 http://xnfzgx.hhu.edu.cn/exp/27.html

#### 进入虚拟仿真实验平台

输入虚拟仿真实验平台链接网址,进入实验入口网页。 实验入口网页设计了用户登录界 面,菜单栏包括项目描述、项目评价、知识点课件库和论坛等按钮,提供了项目简介视频和 引导视频的链接,以及右上角的"登录"按钮。用户根据学习需求,点击"项目描述"按钮, 对模拟实验进行整体认知,帮助用户了解实验要求、教学成果、实验背景、设计原则、实验 目标和成绩评定;点击项目简介视频,用户了解实验项目特色、技术手段、应用情况和未来 规划等;点击教学引导视频,用户可全面了解项目的基本情况,包括实验名称、实验目的、 实验环境、实验内容、实验要求、实验方法、实验步骤和实验操作流程等。

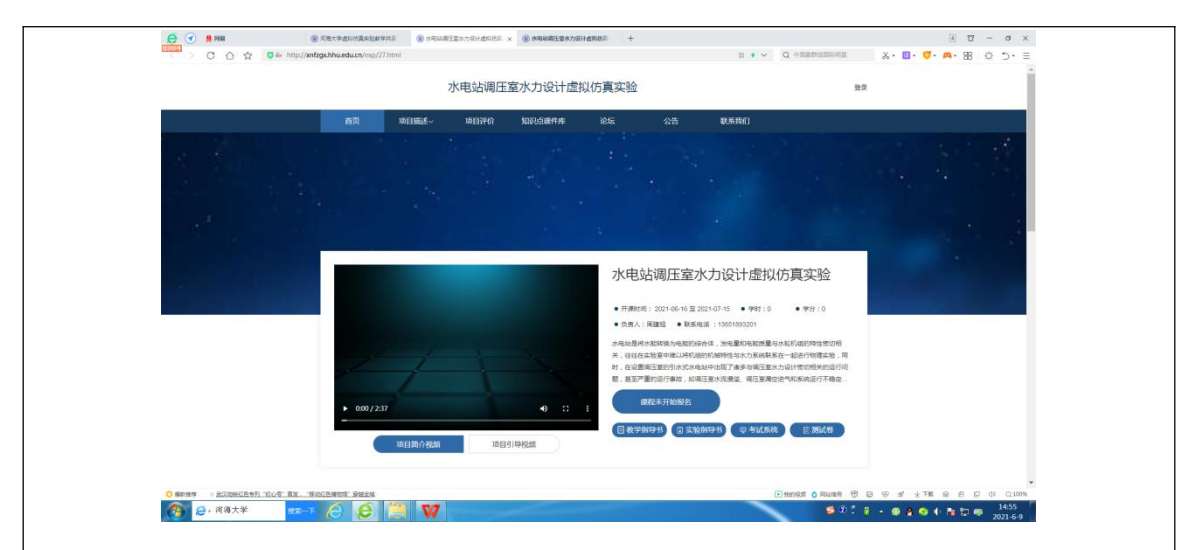

#### 登录虚拟仿真实验平台

在实验入口网页,初次登录虚拟仿真实验平台需先注册账号,设定登录账号和登录密码。 用户信息统一由教学服务人员提供给管理方一次性导入,账号信息由管理方设定,包括登录 账号和登录密码,并告知用户。用户点击右上角的"登录"按钮,弹出登录窗口,输入登录 账号和登录密码,点击登录按钮,即可成功登录虚拟仿真实验平台。

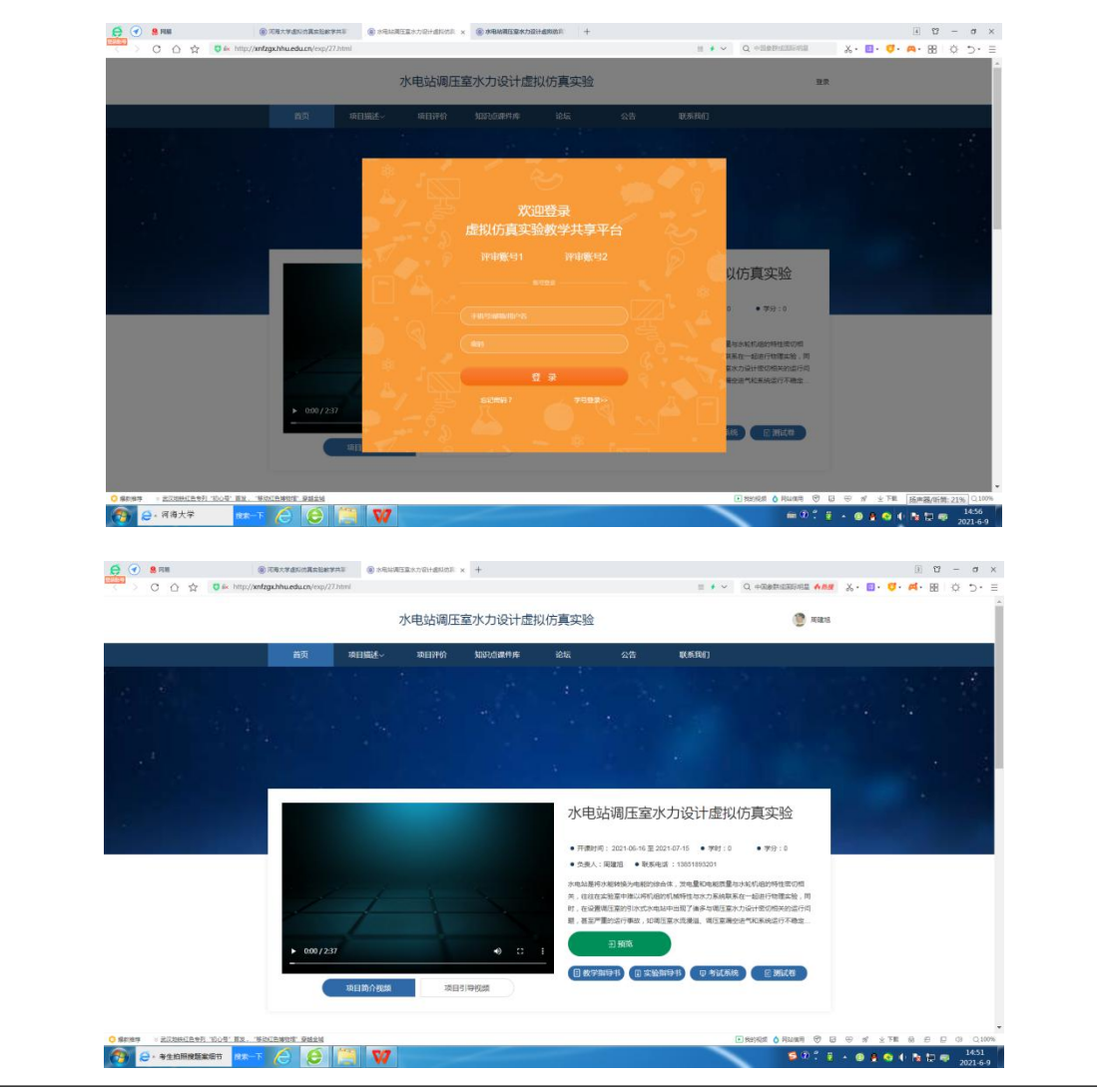

#### **1)** 实验认知 **(**交互性实验步骤 **2)**

操作目的:熟悉引水式水电站进水口、引水隧洞、水轮发电机组、调压室和水电站厂房 等的布置,以及各部分的特征,并了解他们的构造及主要设备。

操作过程: 在实验主界面中下部点击"预览", 系统自动导入实验认知的内容, 进入"虚 拟仿真漫游"界面,右侧边栏显示目前处于"水电站调压室水力设计虚拟仿真实验认知"实 验,点击界面提供菜单的任何一项,则进入相应主题的虚拟参观窗口,可分别放大和全景观 察进水口、引水隧洞、各种类型的调压室、水轮发电机组、水电站厂房各部分的构造及原理 展示,360°观察水电站各组成部分的特征,也可点击相关部件展示内部的构造。在观察过程 中点击右上角的"考核"按钮,回答系统给出的考核题,系统自动判分。

操作结果:完成引水式水电站各组成建筑物的虚拟参观并在线测试,实验设计了 10 道测 试题, 每题 1 分, 答对 1 题得 1 分, 答错不得分。

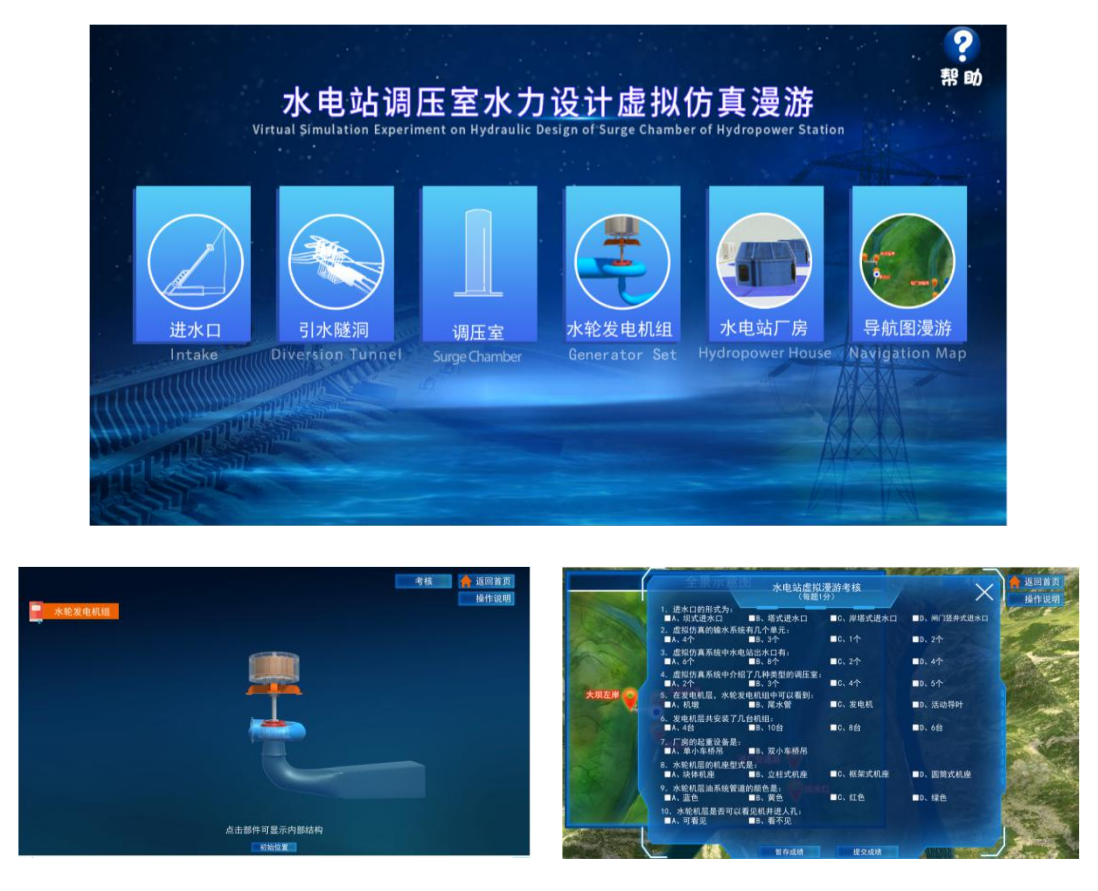

调压室水力设计虚拟仿真实验分为两个阶段,第一阶段为调压室基本实验,第二阶段为 研究探索实验。

第一阶段**"**基本实验**"**中,针对影响调压室涌浪的诸多因素,分别独立研究某个参数对调 压室涌浪的影响,通过完成设计的实验内容,找出规律性关系,掌握调压室的基本水力特性。 实验分为 **7** 个子模块,包括 **7** 个交互性实验步骤。通过不同的参数设置,研究机组甩荷**/**增荷、 水库水位、引水隧洞糙率、压力管道糙率、阻抗孔面积、调压室类型以及导叶初始开度与调 压室涌浪的规律性关系。

基本实验每一子模块可通过实验内容列表选择进入,也可由每一子模块界面左侧边栏点 击选择进入。针对每一子模块,在界面上的选值范围内任意设定一个值,其余参数为默认值,

按下"确定"键,通过屏幕上的虚拟压力仪表观察输水系统各部位的压力变化情况,以及虚 拟的水位计观察和记录调压室水位的变化情况,重复进行2组或3组实验,找出相应参数与 调压室最高涌浪的关系,实验完成后,弹出该子模块考核题,根据答题情况,获得该子模块 相应的实验分数。首次进入基本实验的操作,系统均有操作提示语音,按提示操作即可。

**2)** 基本实验**-**机组甩荷和增荷工况下的调压室涌浪特性 **(**交互性实验步骤 **3)**

操作目的:研究机组甩荷/增荷工况下调压室水位的波动特性和衰减速度。

操作过程:点击右侧边栏 "水电站调压室水力设计虚拟仿真实验操作",系统导入实验 内容,进入"水电站调压室水力设计虚拟仿真实验"主页,选择"基本实验"进入基本实验的 7 项内容列表,选择"机组甩荷和增荷工况下的调压室涌浪特性"实验,即可进入实验操作界面。 在界面上分别输入两台机组的运行状态**(**同时甩负荷或增负荷**)**、初始开度**(%)**和终了开度 **(%)**,其余参数为默认值,按下"确定"键,通过屏幕上的虚拟压力仪表观察输水系统各部位的 压力变化情况,以及虚拟的水位计观察和记录调压室水位的变化情况,观察机组甩荷/增荷工 况下调压室水位的波动过程,实验完成后,弹出该子模块考核题,完成答题即可获得该方案 实验分数,并返回基本实验内容列表。

操作结果:该子模块完成 2 组实验,找出规律性关系,并在线答题,设 4 道考核题,答 对 1 题得 1 分, 答错不得分, 合计 4 分; 完成该子模块实验和提交在线答题后, 系统后台自 动记录和保存实验生成的原始数据、分析表格和过程曲线,以及步骤得分。

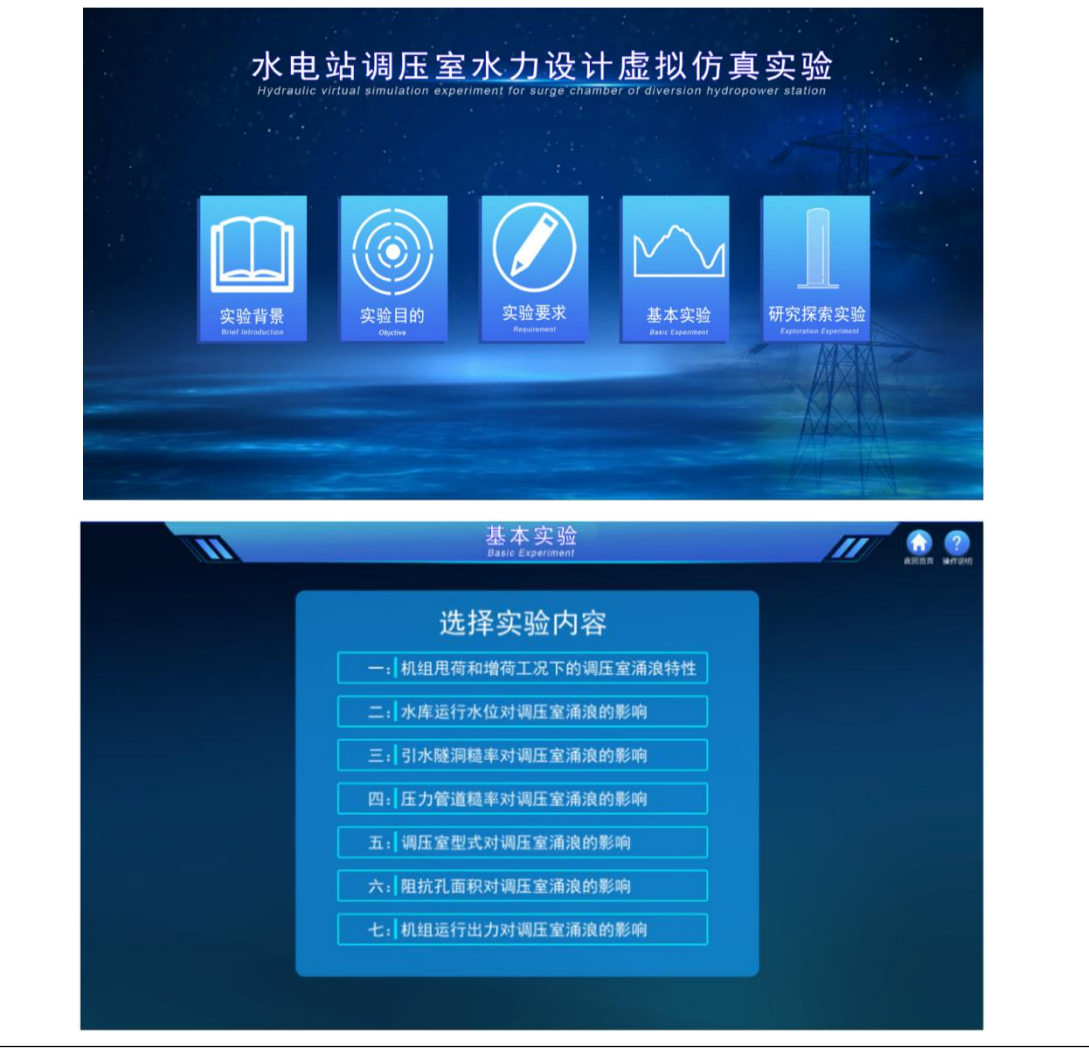

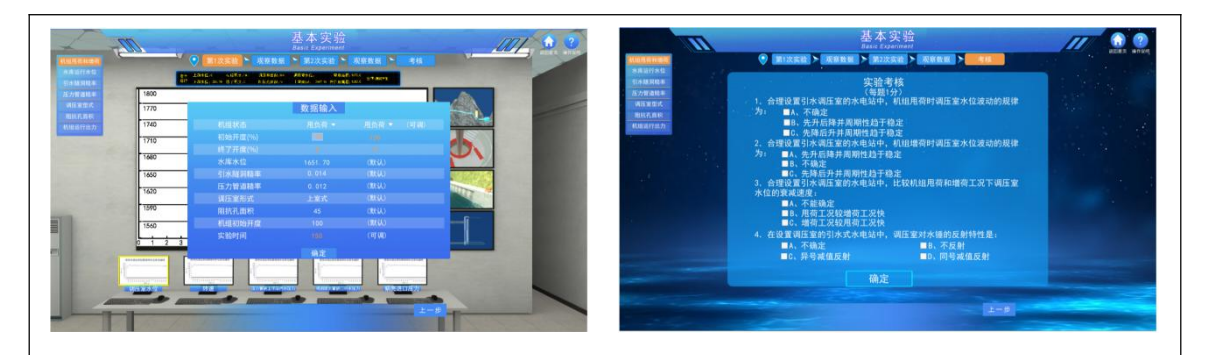

#### **3)** 基本实验**-**水库运行水位对调压室涌浪的影响 **(**交互性实验步骤 **4)**

操作目的:研究水库运行水位与调压室涌浪特性的关系,找出规律性结论。

操作过程:在基本实验的 7 项内容列表中,选择"水库运行水位对调压室涌浪的影响"实 验,即可进入实验操作界面。在界面上水库运行水位的选值范围内设定一个水位,其余参数 为默认值,按下"确定"键,通过屏幕上的虚拟压力仪表观察输水系统各部位的压力变化情况, 以及虚拟的水位计观察和记录调压室水位的变化情况,重复选择 3 个水库运行水位进行实验, 找出水库运行水位与调压室最高涌浪的关系,实验完成后,弹出该子模块考核题,完成答题 即可获得该方案实验分数,并返回基本实验内容列表。

操作结果:该子模块完成 3 组实验,找出规律性关系,并在线答题,设 4 道考核题, 答 对 1 题得 1.5 分, 答错不得分, 子模块合计 6 分; 完成该子模块实验和提交在线答题后, 系 统后台自动记录和保存实验生成的原始数据、分析表格和过程曲线,以及步骤得分。

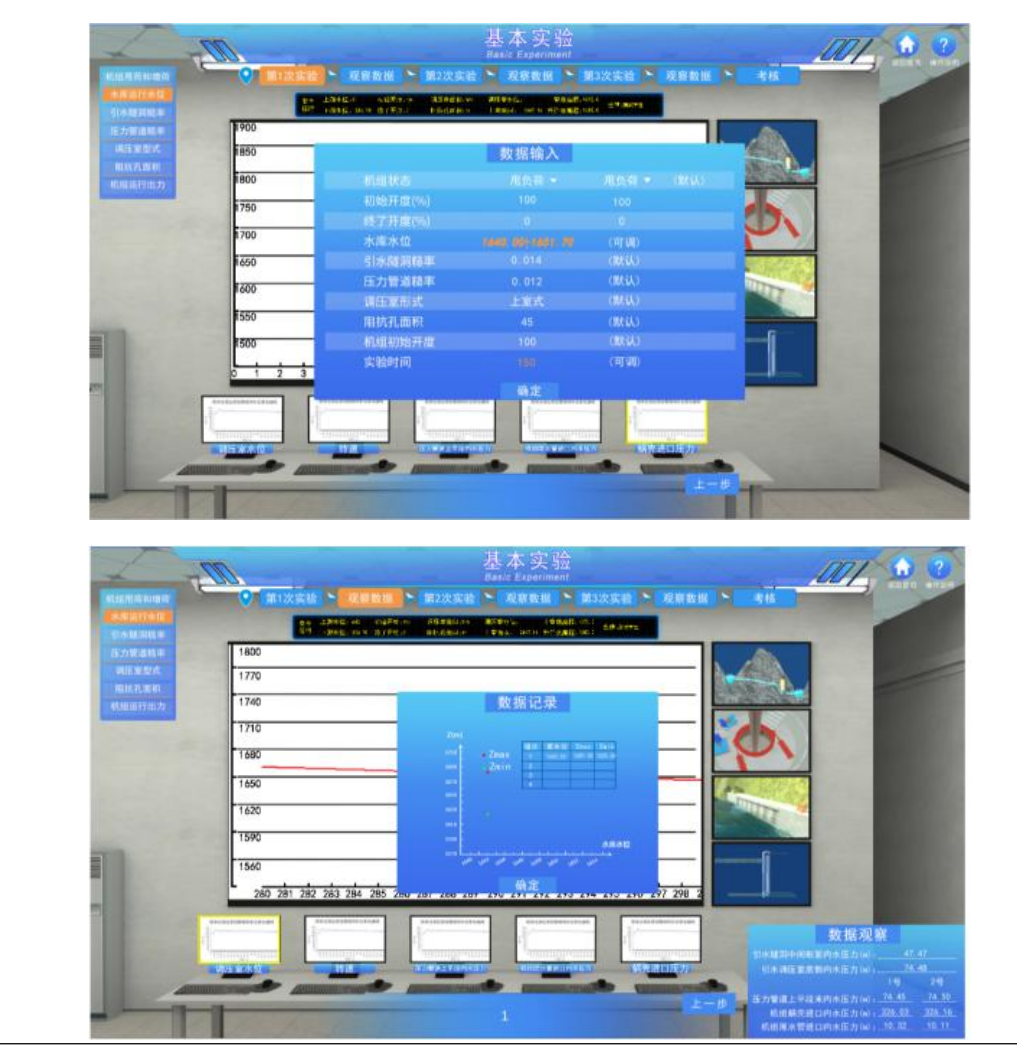

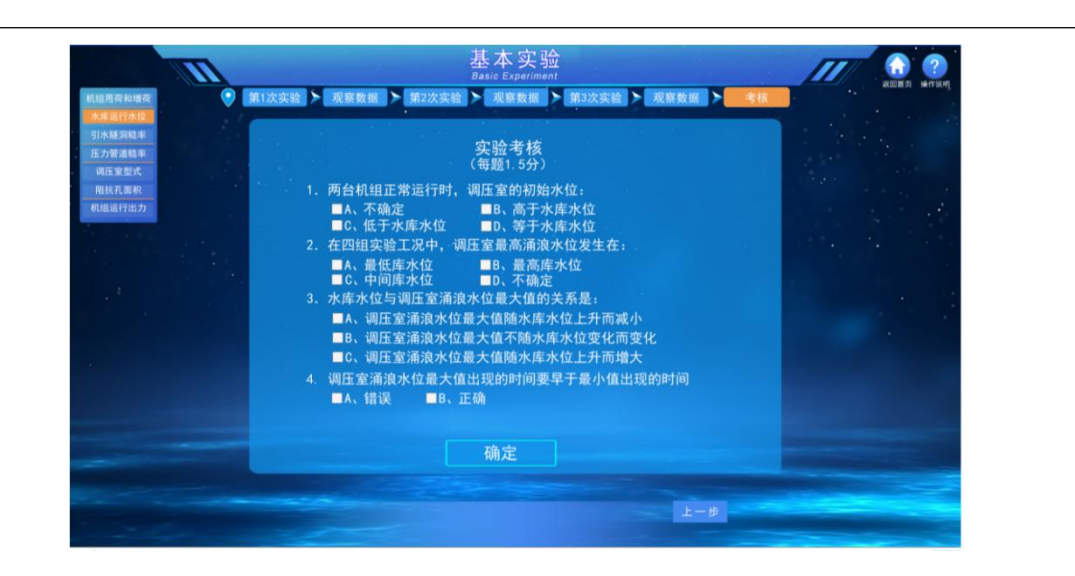

#### **4)** 基本实验**-**引水隧洞糙率对调压室涌浪的影响 **(**交互性实验步骤 **5)**

操作目的:研究引水隧洞糙率与调压室涌浪特性的关系,找出规律性结论。

操作过程: 在基本实验的 7 项内容列表中,选择"引水隧洞糙率对调压室涌浪的影响"实 验, 即可进入实验操作界面。在界面上**引水隧洞糙率**的选值范围内设定一个计算糙率, 其余 参数为默认值,按下"确定"键,通过屏幕上的虚拟压力仪表观察输水系统各部位的压力变化 情况,以及虚拟的水位计观察和记录调压室水位的变化情况,重复选择 3 个引水隧洞糙率进 行实验,找出引水隧洞糙率与调压室最高涌浪的关系,实验完成后,弹出该子模块考核题, 完成答题即可获得该方案实验分数,并返回基本实验内容列表。

操作结果:该子模块完成 3 组实验, 找出规律性关系, 并在线答题, 设 4 道考核题, 答 对 1 题得 1.5 分, 答错不得分, 子模块合计 6 分;完成该子模块实验和提交在线答题后, 系 统后台自动记录和保存实验生成的原始数据、分析表格和过程曲线,以及步骤得分。

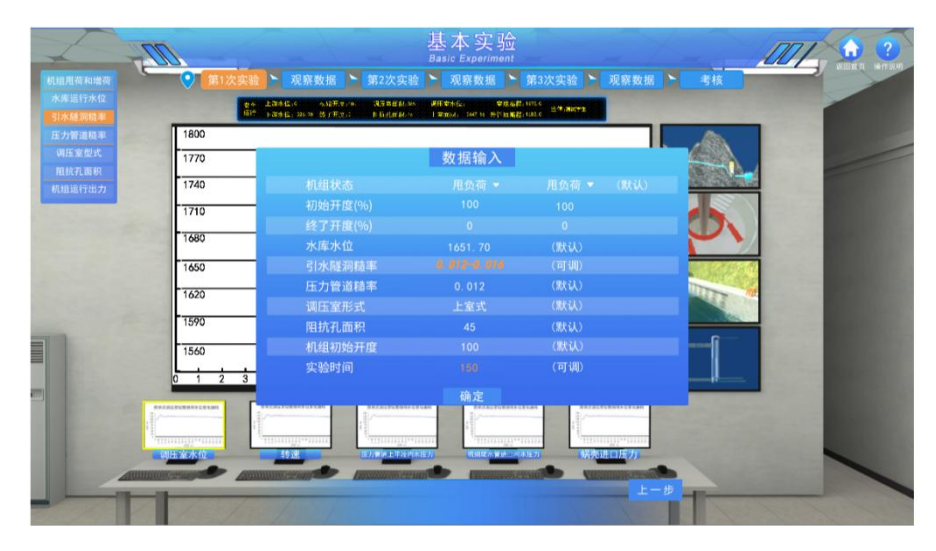

#### **5)** 基本实验**-**压力管道糙率对调压室涌浪的影响 **(**交互性实验步骤 **6)**

操作目的:研究压力管道糙率与调压室涌浪特性的关系,找出规律性结论。 操作过程:在基本实验的 7 项内容列表中, 选择"压力管道糙率对调压室涌浪的影响"实 验,即可进入实验操作界面。在界面上**压力管道糙率**的选值范围内设定一个计算糙率,其余 参数为默认值,按下"确定"键,通过屏幕上的虚拟压力仪表观察输水系统各部位的压力变化 情况,以及虚拟的水位计观察和记录调压室水位的变化情况,重复选择 3 个压力管道糙率进 行实验,找出压力管道糙率与调压室最高涌浪的关系,实验完成后,弹出该子模块考核题, 完成答题即可获得该方案实验分数,并返回基本实验内容列表。

操作结果:该子模块完成 3 组实验,找出规律性关系,并在线答题,设 4 道考核题,答 对 1 题得 1.5 分, 答错不得分, 子模块合计 6 分; 完成该子模块实验和提交在线答题后, 系 统后台自动记录和保存实验生成的原始数据、分析表格和过程曲线,以及步骤得分。

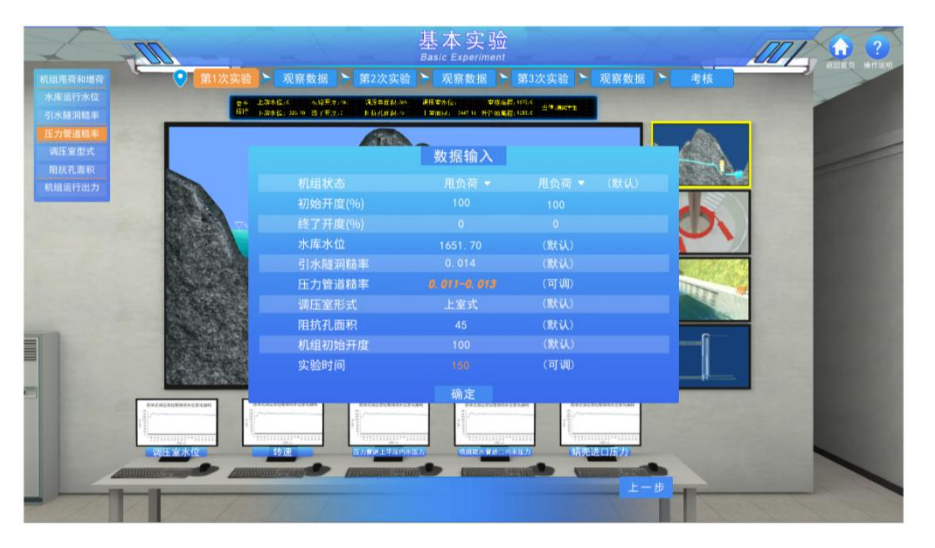

#### **6)** 基本实验**-**调压室型式对调压室涌浪的影响 **(**交互性实验步骤 **7)**

操作目的:研究调压室型式与调压室涌浪特性的关系,找出规律性结论。

操作过程:在基本实验的 7 项内容列表中,选择"调压室型式对调压室涌浪的影响"实验, 即可进入实验操作界面。在界面上调压室类型中给出的阻抗式、上室式和差动式中设定一种 调压室类型,其余参数为默认值,按下"确定"键,通过屏幕上的虚拟压力仪表观察输水系统 各部位的压力变化情况,以及虚拟的水位计观察和记录调压室水位的变化情况,选择 3 种不 同类型的调压室进行实验,找出调压室类型与调压室最高涌浪的关系,实验完成后,弹出该 方案考核题,完成答题即可获得该方案实验分数,并返回基本实验内容列表。

操作结果:该子模块完成 3 组实验, 找出规律性关系, 并在线答题, 设 4 道考核题, 答 对 1 题得 1.5 分, 答错不得分, 子模块合计 6 分; 完成该子模块实验和提交在线答题后, 系 统后台自动记录和保存实验生成的原始数据、分析表格和过程曲线,以及步骤得分。

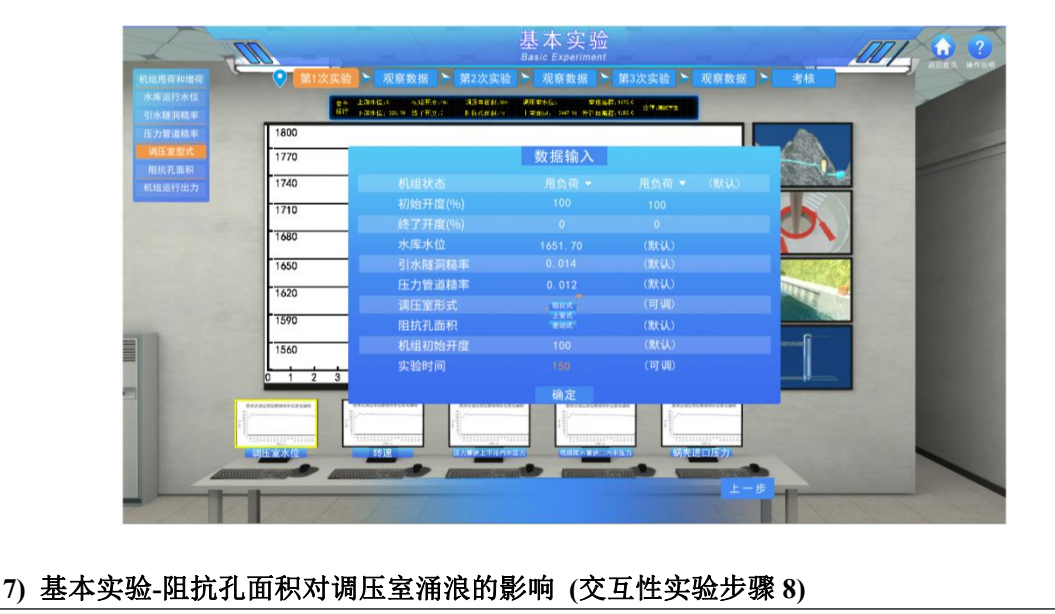

操作目的:研究调压室阻抗孔面积与调压室涌浪特性和水锤反射特性的关系,找出规律 性结论。

操作过程: 在基本实验的 7 项内容列表中, 选择"**阻抗孔面积对调压室涌浪的影响**"实验, 即可进入实验操作界面。在界面上阻抗孔面积的选值范围内设定一个阻抗孔面积,其余参数 为默认值,按下"确定"键,通过屏幕上的虚拟压力仪表观察输水系统各部位的压力变化情况, 以及虚拟的水位计观察和记录调压室水位的变化情况,重复选择 3 个阻抗孔面积进行实验, 找出阻抗孔面积与调压室涌浪的关系,实验完成后,弹出该子模块的考核题,完成答题即可 获得该子模块实验分数,并返回基本实验内容列表。

操作结果:该子模块完成 3 组实验, 找出规律性关系, 并在线答题, 设 4 道考核题, 答 对 1 题得 1.5 分, 答错不得分, 子模块合计 6 分;完成该子模块实验和提交在线答题后, 系 统后台自动记录和保存实验生成的原始数据、分析表格和过程曲线,以及步骤得分。

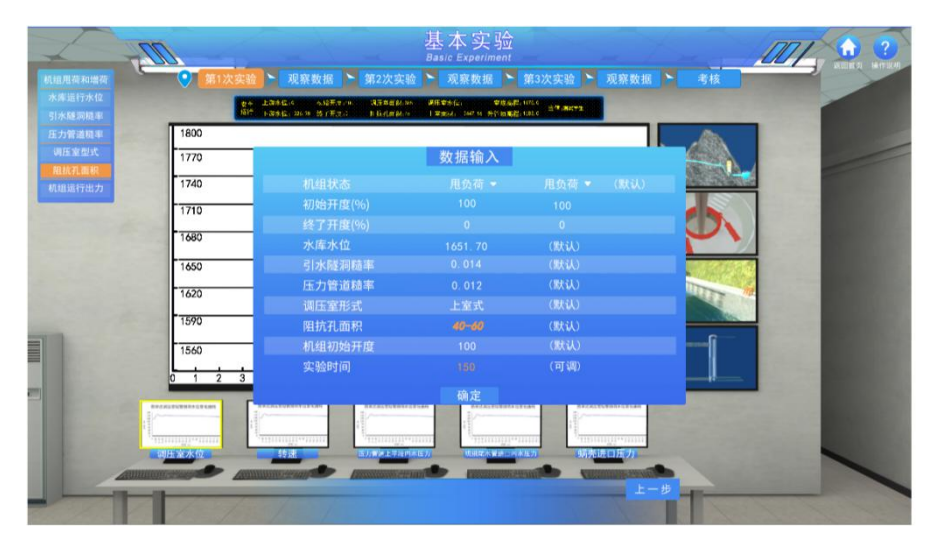

#### **8)** 基本实验**-**机组运行出力对调压室涌浪的影响 **(**交互性实验步骤 **9)**

操作目的:研究机组运行出力(导叶初始开度)与调压室涌浪特性的关系,找出规律性的 结论。

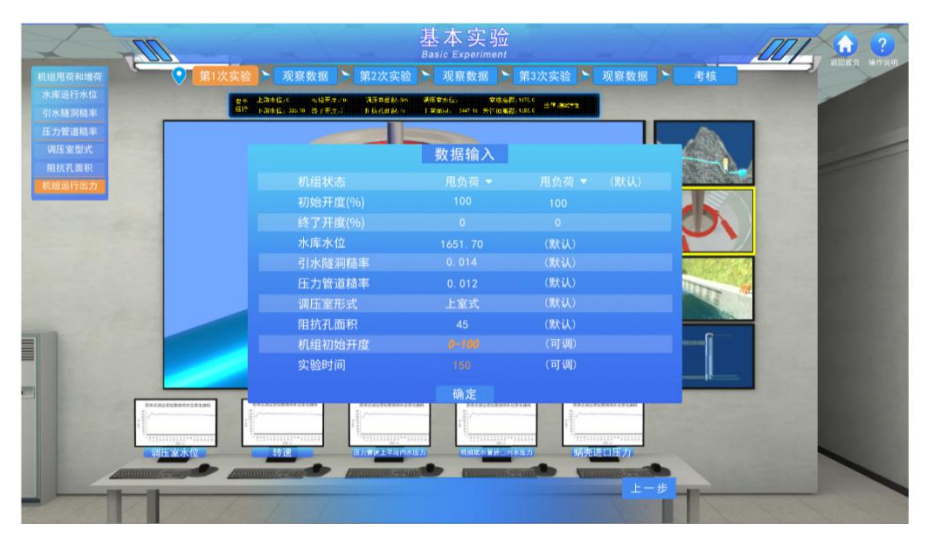

操作过程:在基本实验的 7 项内容列表中,选择"机组运行出力对调压室涌浪的影响"实 验,即可进入实验操作界面。在界面上的选值范围内分别设定 **1** 号机组、**2** 号机组的运行出 力(两台机组设定相同的出力,以机组导叶开度表示),其余参数为默认值,按下"确定"键, 通过屏幕上的虚拟压力仪表观察输水系统各部位的压力变化情况,以及虚拟的水位计观察和 记录调压室水位的变化情况,重复选择 3 个机组运行出力进行实验,找出机组运行出力与调 压室最高涌浪的关系,实验完成后,弹出该子模块考核题,完成答题即可获得该子模块实验 分数,并返回基本实验内容列表。

操作结果:该子模块完成 3 组实验,找出规律性关系,并在线答题,设 4 道考核题, 答 对 1 题得 1.5 分, 答错不得分, 子模块合计 6 分; 完成该子模块实验和提交在线答题后, 系 统后台自动记录和保存实验生成的原始数据、分析表格和过程曲线,以及步骤得分。

第二阶段"研究探索实验",设计针对性的参数设置,实现调压室非常工况和可能的事故 工况的实验,进一步考虑调压室的水力特性及其影响因素,结合多个参数对调压室涌浪的综 合影响进行实验,通过实验优化参数组合,寻找能够满足调压室设计规范的设计参数。实验 内容分为五个子模块,包括 **5** 个交互性实验步骤,分别实现调压室水位的超上限工况、超下 限工况、先增后甩组合工况、先甩后增组合工况,以及调压室优化设计。

研究探索实验每一子模块可通过实验内容列表选择进入,也可由每一子模块界面左侧边 栏点击选择进入。

#### **9)** 研究探索实验**-**调压室水位超上限工况实验 **(**交互性实验步骤 **10)**

操作目的:研究调压室型式不合理、面积设计不合理和阻抗孔面积设计不合理,使调压 室最高涌浪水位超出允许的控制水位,产生报警,会直接导致水流漫溢、淹没机电设备和交 通设施,机组运行故障等严重事故。

操作过程:基本实验内容列表点击右上角"返回首页",返回"水电站调压室水力设计虚 拟仿真实验"主页, 选择"研究探索实验"进入研究探索实验的 5 项内容列表, 选择"调压室水 位超上限工况实验"实验,即可进入实验操作界面。在操作界面上,选择调压室的型式**(**仅包 括简单式和阻抗式两个选项**)**,在调压室面积的选值范围内设定一个调压室面积,同时在阻抗 孔面积的选值范围内设定一个阻抗孔面积,水库水位设定为校核洪水位,机组设定为甩荷工 况,其余参数亦在取值范围内设定,按下"设置完成"按钮,然后点击"开始实验"按钮,通过 屏幕上的虚拟压力仪表观察输水系统各部位的压力变化情况,以及虚拟的水位计观察和记录 调压室水位的变化情况,随着调压室水位的上升,超过控制水位,系统显示"报警",并提示 报警原因和给出"下一步实验"和"重新实验"选项。

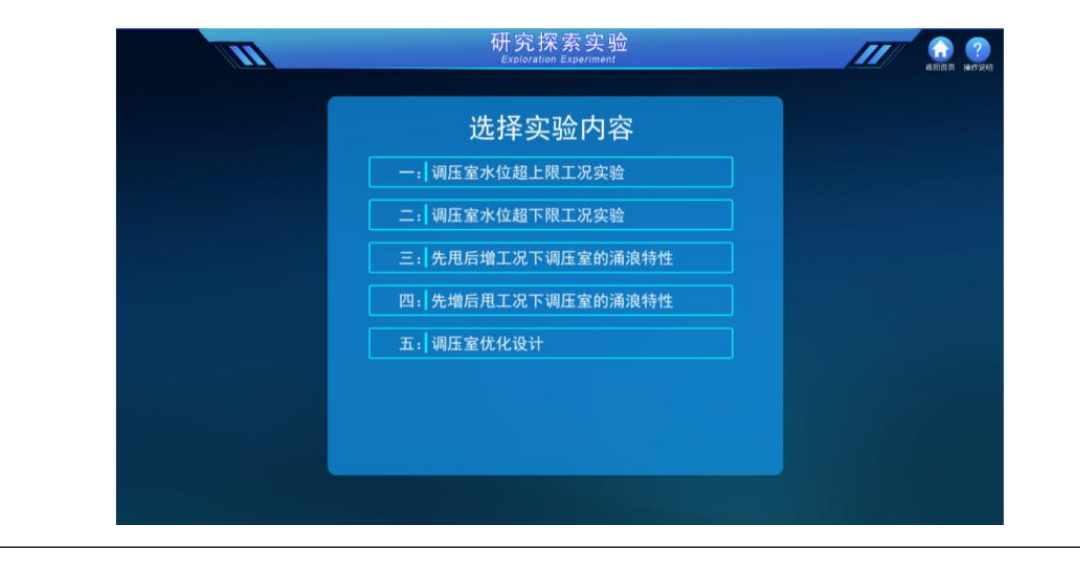

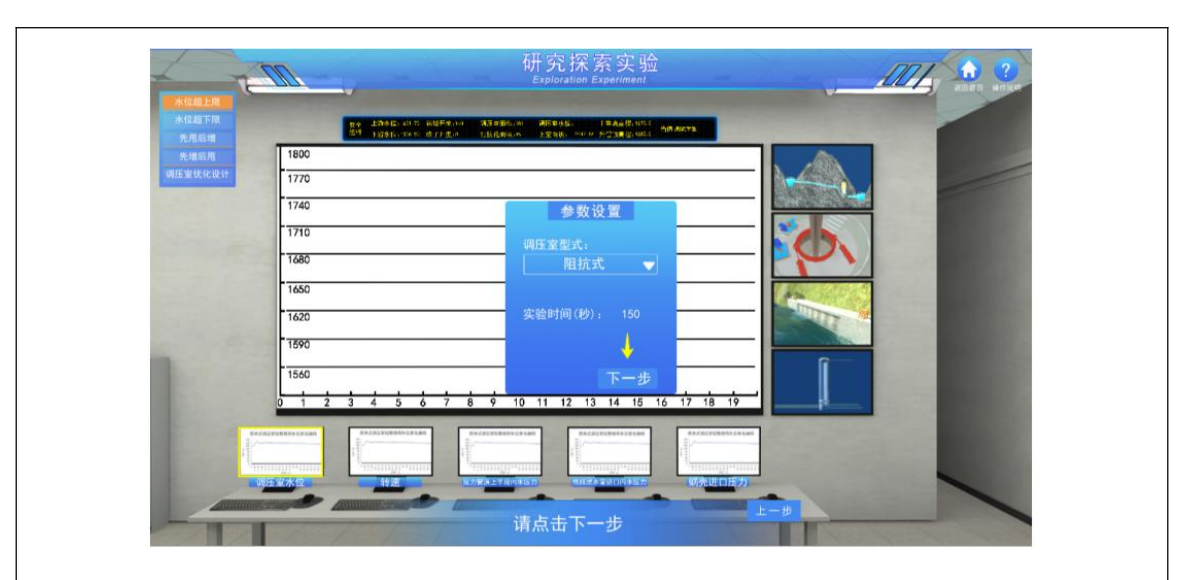

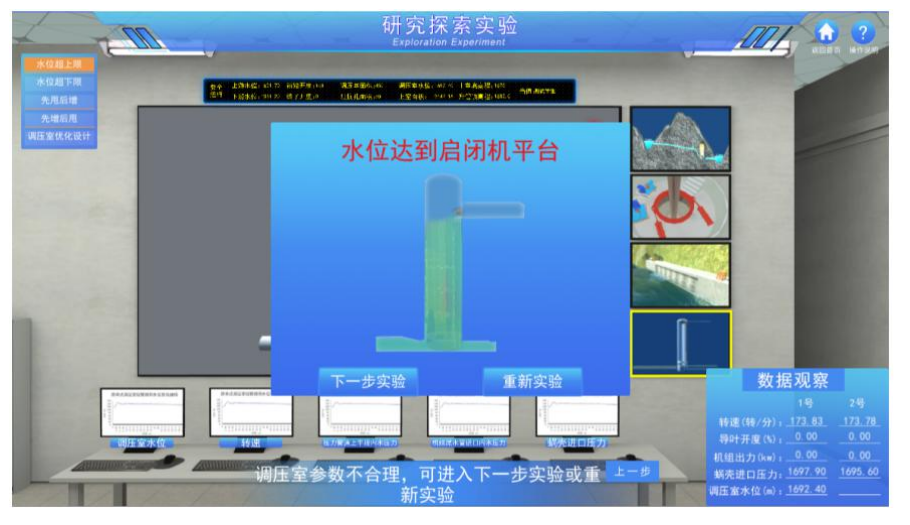

#### **10)** 研究探索实验**-**调压室水位超下限工况实验 **(**交互性实验步骤 **11)**

操作目的:研究调压室型式不合理、面积设计不合理和阻抗孔面积设计不合理,使调压 室最低涌浪水位低于允许的控制水位,产生报警,会直接导致调压室漏空进气,气体进入压 力管道,产生危害较大的气液两相流现象,导致机组运行不稳定,其至运行事故。

操作过程:点击右上角"返回首页",返回"水电站调压室水力设计虚拟仿真实验"主页, 选择"研究探索实验"进入研究探索实验的 5 项内容列表,选择"调压室水位超下限工况实验", 即可进入实验操作界面。在操作界面上,选择调压室的型式**(**仅包括简单式和阻抗式两个选 项**)**,在调压室面积的选值范围内设定一个调压室面积,同时在阻抗孔面积的选值范围内设定 一个阻抗孔面积,水库水位设定为死水位,机组设定为增荷工况,其余参数亦在取值范围内 设定,按下"设置完成"按钮,然后点击"开始实验"按钮,通过屏幕上的虚拟压力仪表观察输 水系统各部位的压力变化情况,以及虚拟的水位计观察和记录调压室水位的变化情况,随着 调压室水位的下降,低于控制水位,系统显示"报警",并提示报警的原因和给出"下一步实 验"和"重新实验"选项。

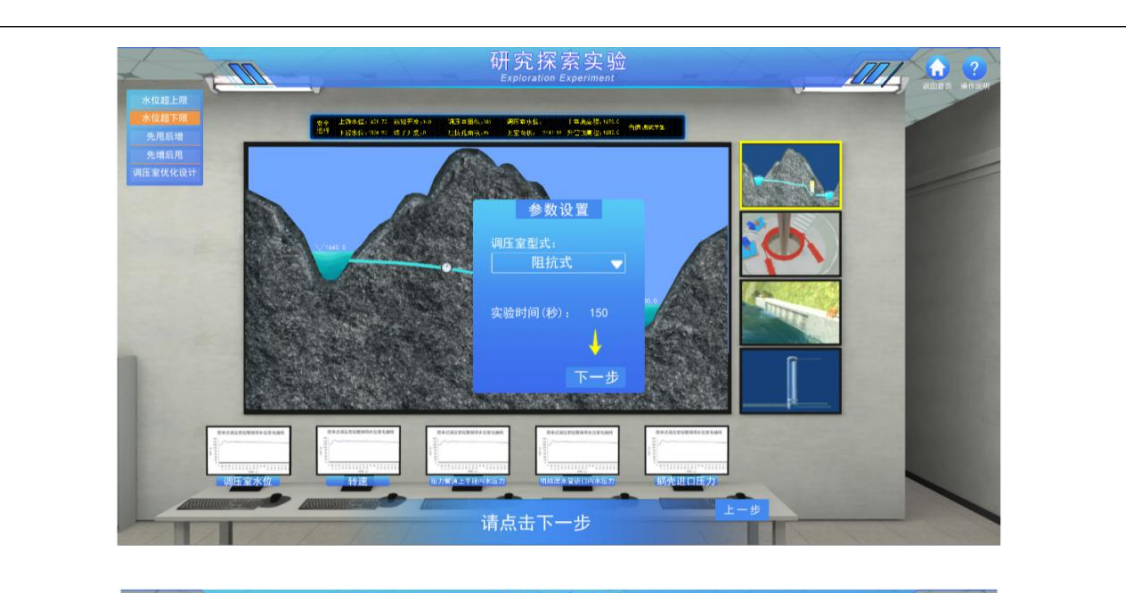

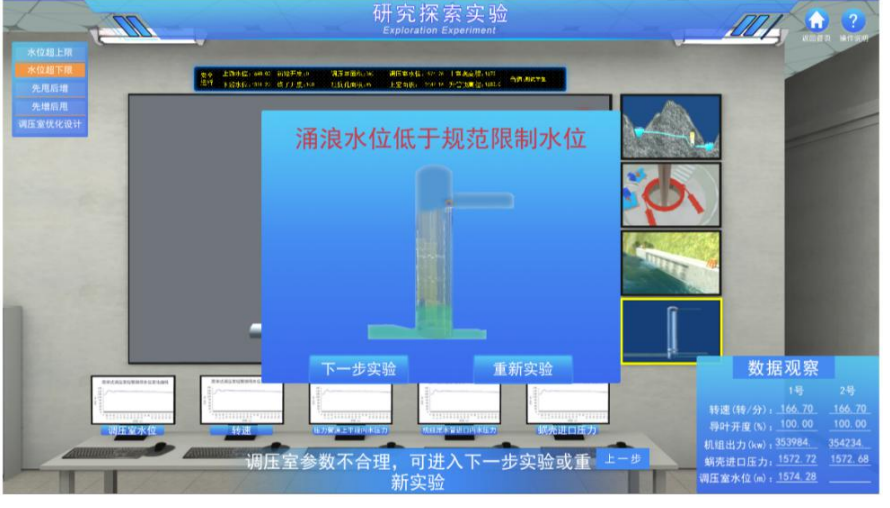

#### **11)** 研究探索实验**-**先甩后增工况下调压室的涌浪特性 **(**交互性实验步骤 **12)**

操作目的:研究机组甩荷后,故障排除,依据调度要求,机组需要快速启动增满荷运行, 在不同的时刻点增荷,引水发电系统呈现不同的过渡过程,特别是调压室的涌浪特性不同, 在可能的最不利增荷时刻点(包括调压室水位最高的时刻或水流流进调压室流量最大的时 刻),调压室将出现最高涌浪水位。

操作过程:点击右上角"返回首页",返回"水电站调压室水力设计虚拟仿真实验"主页, 选择"研究探索实验"进入研究探索实验的 5 项内容列表,选择"先甩后增工况下调压室的涌浪 特性"实验,即可进入实验操作界面。在操作界面上,**1** 号机和 **2** 号机状态均设定为甩负荷, 其余参数在取值范围内设定,按下"设置完成"按钮,然后点击"开始实验"按钮,开始实验 20s 后页面左侧弹出"修改参数"按钮,在随后任意时刻点击"**修改参数**"按钮,弹出框中1号 机和 **2** 号机状态均设定为增负荷,输入初始开度(建议值"0")和终了开度(建议值"100"), 以及"确认"按钮,学生选择在任意时刻点击"确认"按钮,即在当前时刻执行增荷工况实 现先甩后增的组合工况实验,通过屏幕上的虚拟压力仪表观察输水系统各部位的压力变化情 况,以及虚拟的水位计观察和记录调压室水位的变化情况。调压室型式和参数设置不合理时, 在某一时刻点击"修改参数"和"确认"按钮,亦会出现调压室水位超下限报警。

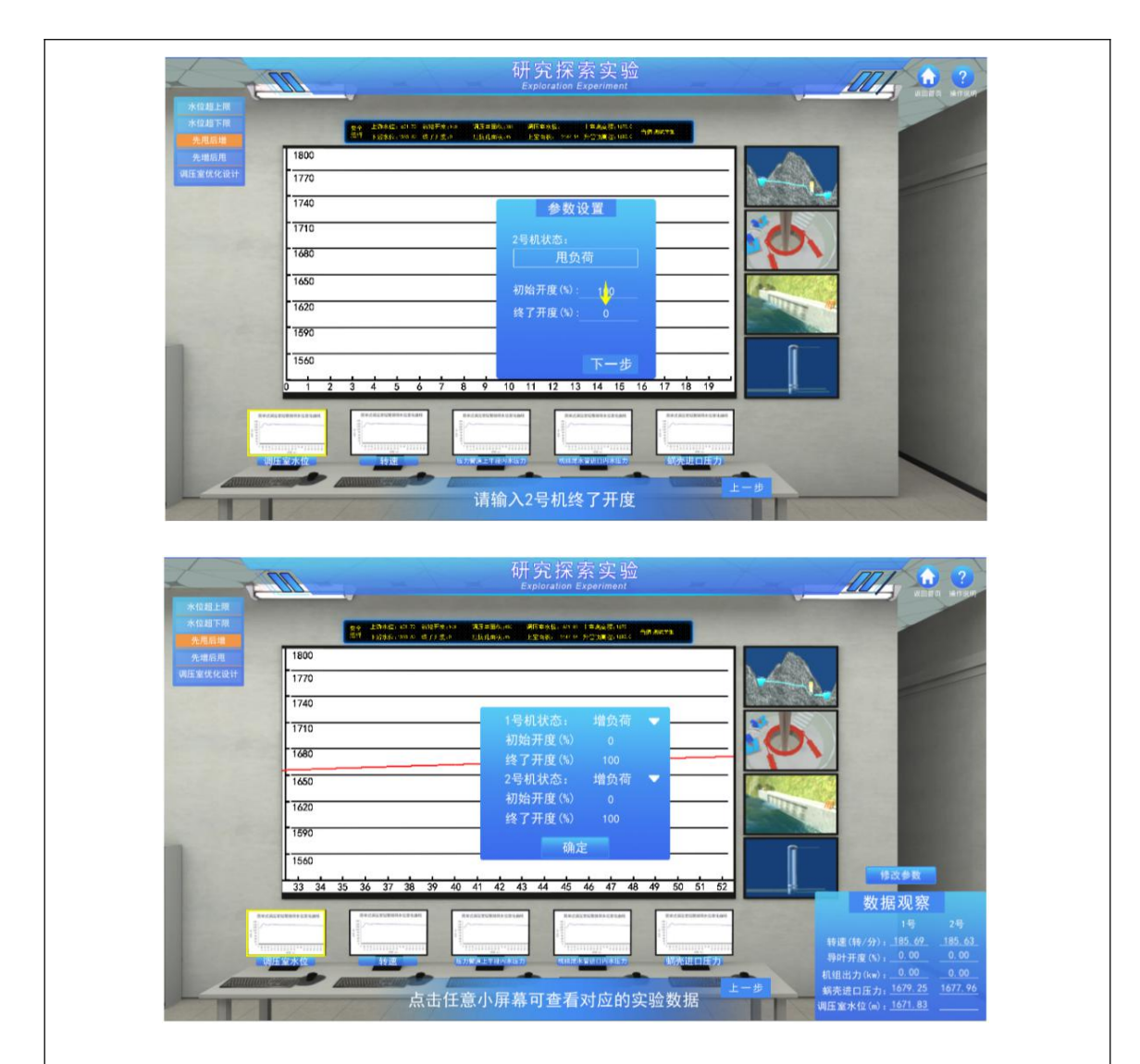

#### **12)** 研究探索实验**-**先增后甩工况下调压室的涌浪特性 **(**交互性实验步骤 **13)**

操作目的:研究机组增荷后,系统需要紧急甩荷,在不同的时刻点甩荷,引水发电系统 呈现不同的过渡过程,特别是调压室的涌浪特性不同,在可能的最不利甩荷时刻点(包括调压 室水位最低的时刻或水流流出调压室流量最大的时刻),调压室将出现最低涌浪水位。

操作过程:点击右上角"返回首页",返回"水电站调压室水力设计虚拟仿真实验"主页, 选择"研究探索实验"进入研究探索实验的 5 项内容列表,选择"先增后甩工况下调压室的涌浪 特性"实验,即可进入实验操作界面。在操作界面上,**1** 号机和 **2** 号机状态均设定为增负荷工 况,其余参数在取值范围内设定,按下"设置完成"按钮,然后点击"开始实验"按钮,开始实 验 20s 后页面左侧弹出"修改参数"按钮,在随后任意时刻点击"修改参数"按钮,弹出框 中1号机和2号机状态均设定为甩负荷,输入初始开度(建议值"100")和终了开度(建 议值"0"),以及"确认"按钮,学生选择在任意时刻点击"确认"按钮,即在当前时刻执 行甩荷工况,实现先增后甩的组合工况实验,通过屏幕上的虚拟压力仪表观察输水系统各部 位的压力变化情况,以及虚拟的水位计观察和记录调压室水位的变化情况。调压室型式和参 数设置不合理时,在某一时刻点击"修改参数"和"确认"按钮,亦会出现调压室水位超上 限报警。

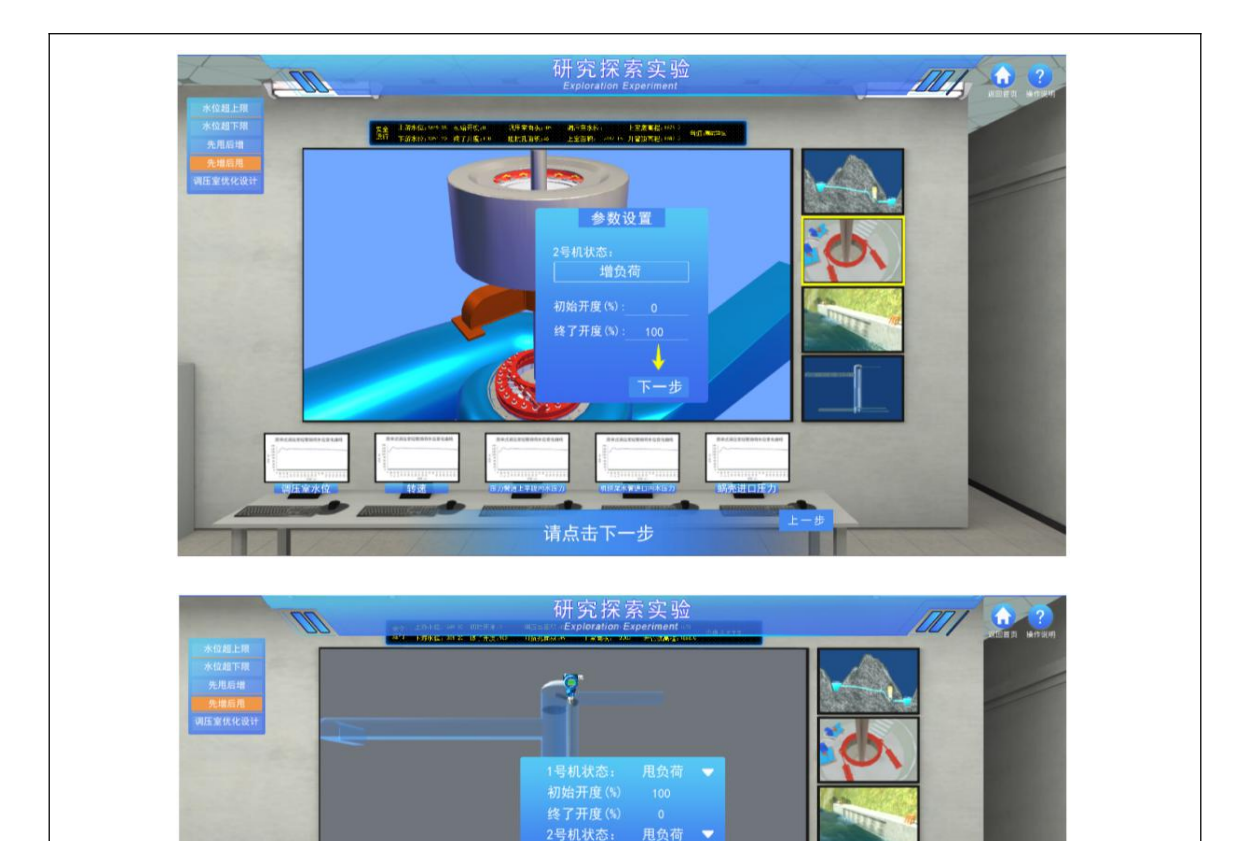

## 数据观察 点击任意小屏幕可查看对应的实验数据

初始开度(%) 终了开度(%)

#### **13)** 研究探索实验**-**调压室优化设计 **(**交互性实验步骤 **14)**

操作目的:调压室设计的基本尺寸是由水力计算确定的,影响水力计算的因素较多,综 合考虑多个参数对调压室涌浪的影响进行实验。通过实验,对影响调压室水力现象的各种因 素进行优化参数组合,寻找能够满足调压室设计规范的设计参数,培养学生的基本科研素质。

操作过程: 点击右上角"返回首页", 返回"水电站调压室水力设计虚拟仿真实验"主页, 选择"研究探索实验"进入研究探索实验的5项内容列表,选择"调压室优化设计"实验,即可 进入实验操作界面。在操作界面上,根据调压室水力设计的计算条件,设定上/下游水位、隧 洞/压力钢管糙率、调压室型式、水电站运行的机组台数和负荷变化工况等实验条件,观察记 录正常运行时, 机组转速、出力等初始参数; 按下"开始实验"键, 通过屏幕上的虚拟压力仪 表观察输水系统各典型部位的压力变化情况,以及虚拟的水位计观察和记录调压室水位的变 化情况;实验过程中,观察机组负荷变化后,压力管道上平段顶部压力、机组转速变化、调 压室水位极值、蜗壳进口压力、尾水管进口真空度五个参数变化过程;在未出现任何报警提 示的情况下,说明所有设定值是合理的,否则重新设定实验条件,直至实验过程无**"**报警**"**。

操作结果:依据实验的达成度进行评分,参数都在限制范围内,没有出现报警提示情况, 说明所有设定值是合理的,得2分;如无法找到合适的参数组合,试做次数超过 5 次,得 1 分,否则不得分。完成该子模块实验后,系统后台自动记录和保存实验生成的原始数据、分 析表格和过程曲线,以及步骤得分。

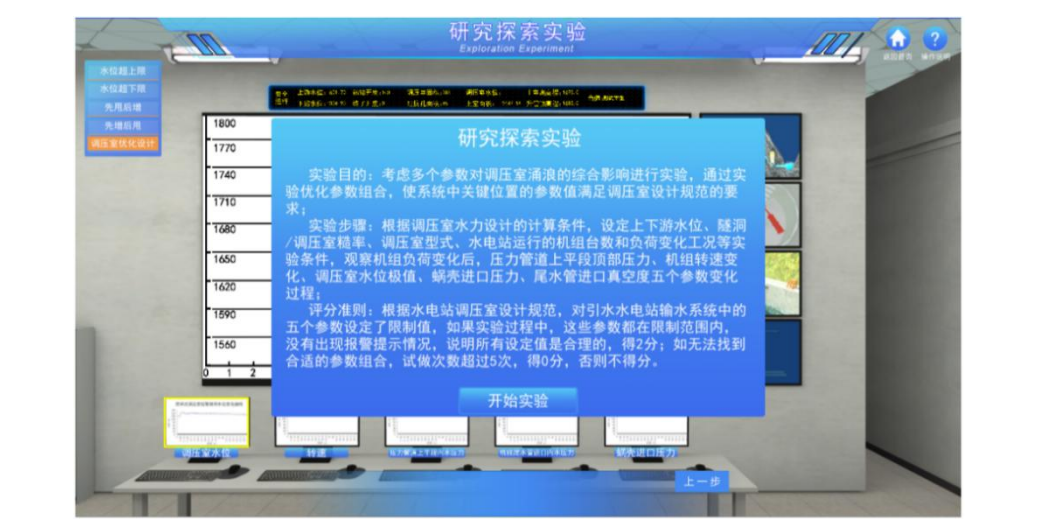

#### 链接网址 <http://115.28.107.134:8080/>

#### 进入虚拟仿真实验平台

输入虚拟仿真实验平台链接网址,进入实验入口网页,设计了用户登录界面,菜单栏包 括项目简介、项目特色、实验仪器要求、服务团队、服务计划、网络要求和项目申报书按钮; 向下拖动页面的滑动条,提供了项目简介视频和教学引导视频的链接,以及实验目的、实验 原理、实验构架、考核要求和教学大纲的按钮。

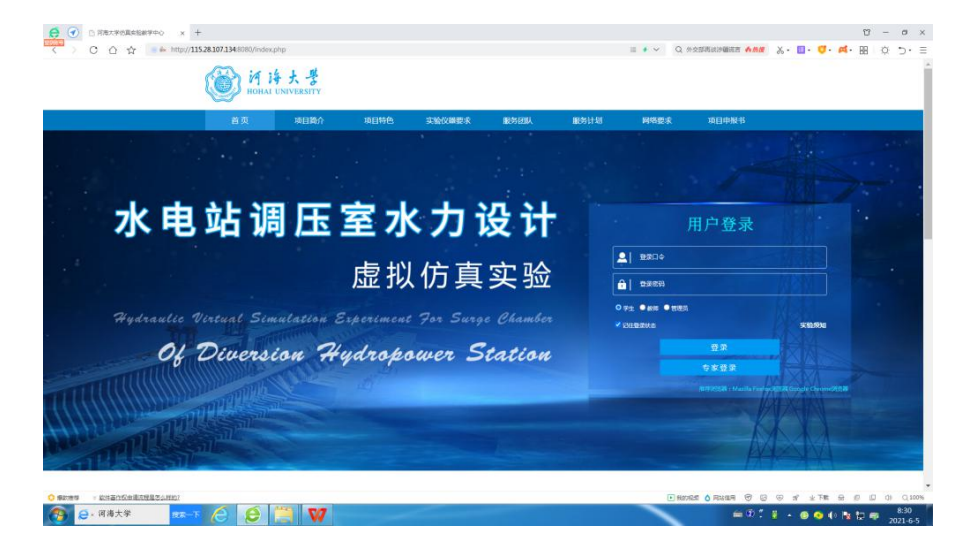

用户根据学习需求,点击相应按钮,对模拟实验进行整体认知,帮助用户了解实验背景 和实验目标,以及熟悉实验步骤等;点击项目简介视频,用户了解实验项目特色、技术手段、 应用情况和未来规划等;点击教学引导视频,用户可全面了解项目的基本情况,包括实验名 称、实验目的、实验环境、实验内容、实验要求、实验方法、实验步骤和实验操作流程等。

#### 登录虚拟仿真实验平台

在实验入口网页,初次登录虚拟仿真实验平台需先注册账号,设定登录口令和登录密码。 用户信息统一由教学服务人员提供给管理方一次性导入,账号信息由管理方设定,包括登录 口令和初次登录密码,并告知用户,用户进入登录界面,输入登录口令和登录密码,点击登 录按钮, 即可成功登录虚拟仿真实验平台; 也可通过手机 app 等进行注册设置后登录。

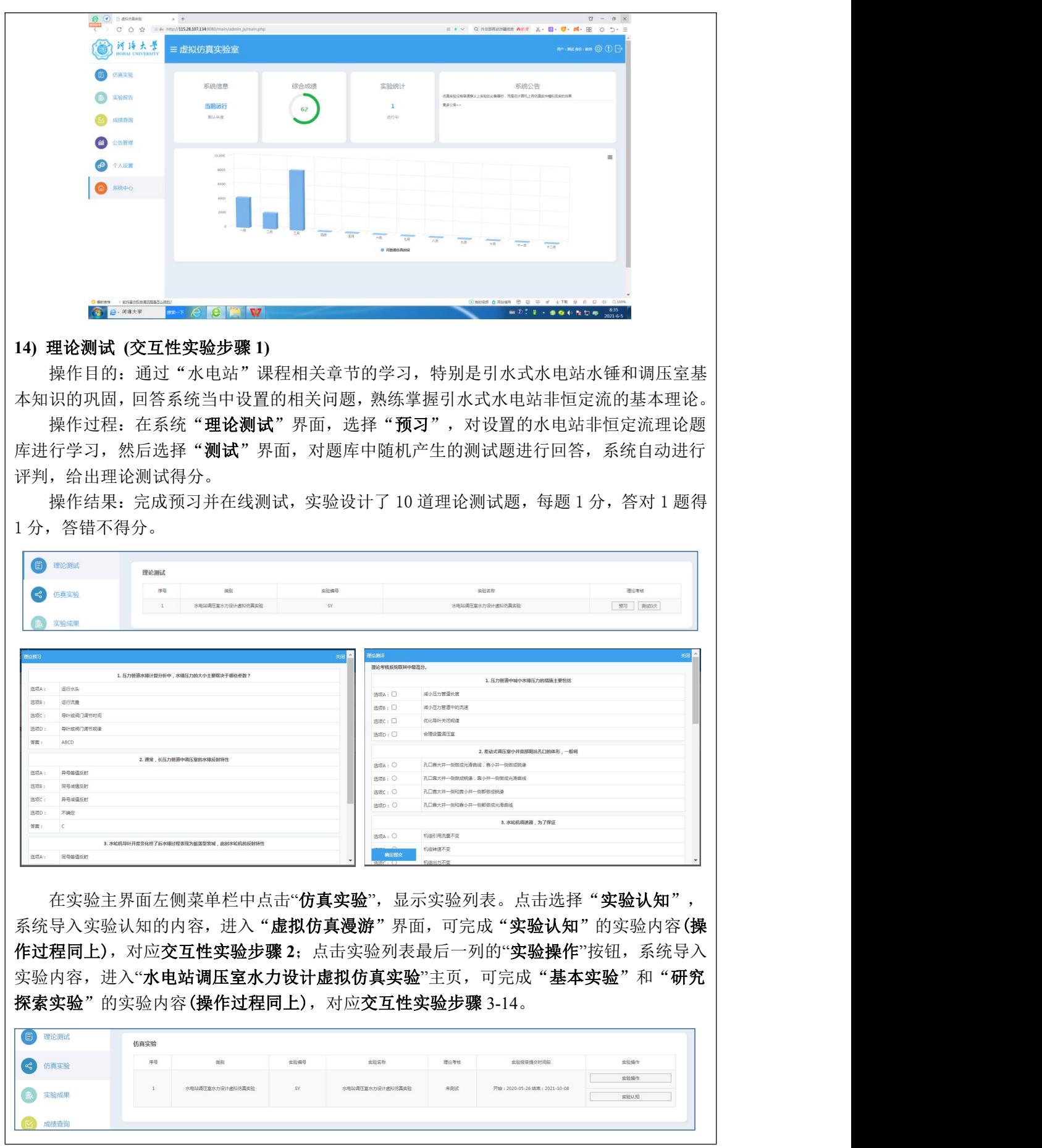

#### **15)** 实验报告 **(**交互性实验步骤 **15)**

操作目的:通过对实验数据进行分析,得出实验结论,培养实验报告的写作能力,以及 分析问题和解决问题的能力。

操作过程: 在主界面上 "实验结果"中选择"**模板下载**",下载实验报告的格式模板, 在"实验结果"中在线查看和导出实验数据,并对导出实验数据和参数变化过程曲线进行分 析,在线下由学生独立完成实验报告的撰写,然后在主界面选择"实验结果"中"实验报告" 栏"上传"键进行上传,将实验报告提交给教师评阅。

实验成果:实验报告,包括必要的实验成果及其分析,即实验成果的分析表格和控制参 数的动态曲线。依据实验报告结构的完整性(权重 1/6)、文字和图表的规范性(权重 1/3)、结 论的准确性(权重 1/2)进行评分,合计为 30 分。

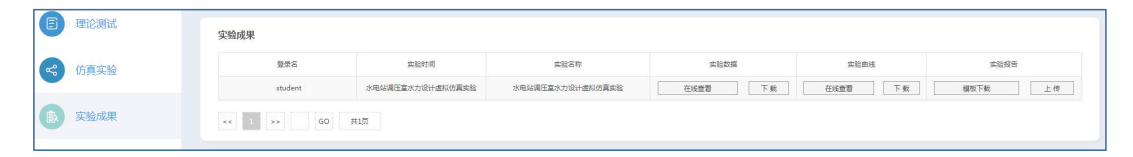

3-7 实验结果与结论(说明在不同的实验条件和操作下可能产生的实验结果与结  $\hat{c}$   $\hat{c}$   $\hat{$ 

该虚拟仿真实验中,结合答题或实验过程,记录每一步骤的测试分数或实验结果,完成 虚拟仿真实验后,下载分析实验数据和撰写上传实验报告,作为评估实验结果与结论的重要 内容。具体描述如下:

1)根据系统给出理论预习后,完成答卷,系统判断给出理论测试分数;

2)实验认知和基本实验完成,并回答考核题后,系统将自动判断结果,给出相应得分, 不同的实验条件和预设参数产生的实验结果会有差别,而分析反映的规律和结论是一致的;

3)研究探索实验,设计针对性的参数设置,实现调压室非常工况和可能的事故工况,完 成实验后,系统给出相应得分,进一步开展优化设计实验。优化设计实验部分,学生可设置 不同的参数组合进行实验,参数选择要求在相应的限制范围内,超出范围系统将给予反馈, 学生可根据反馈并纠正错误,确认输入参数无误后,可开始实验,实验过程中,如无报警, 可完成实验,如有报警,可重新设置参数,再次进行实验。不同的实验条件和预设参数产生 的实验结果会有明显差别,若设置不合理,实验得到的调压室最高水位过高或最低水位过低, 不满足水位控制要求,则引起报警。如果学生多次进行实验,系统只保留最后一次实验结果。

4)系统自动生成实验过程的数据及曲线,学生可下载实验数据,并对实验结果进行分析, 得出结论并提交实验报告,下图为学生实验报告(部分)的截图。

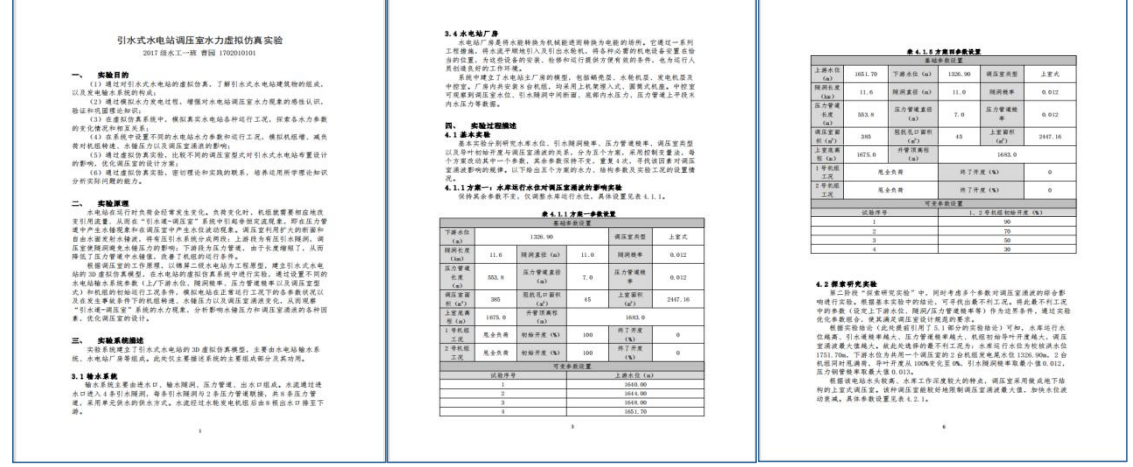

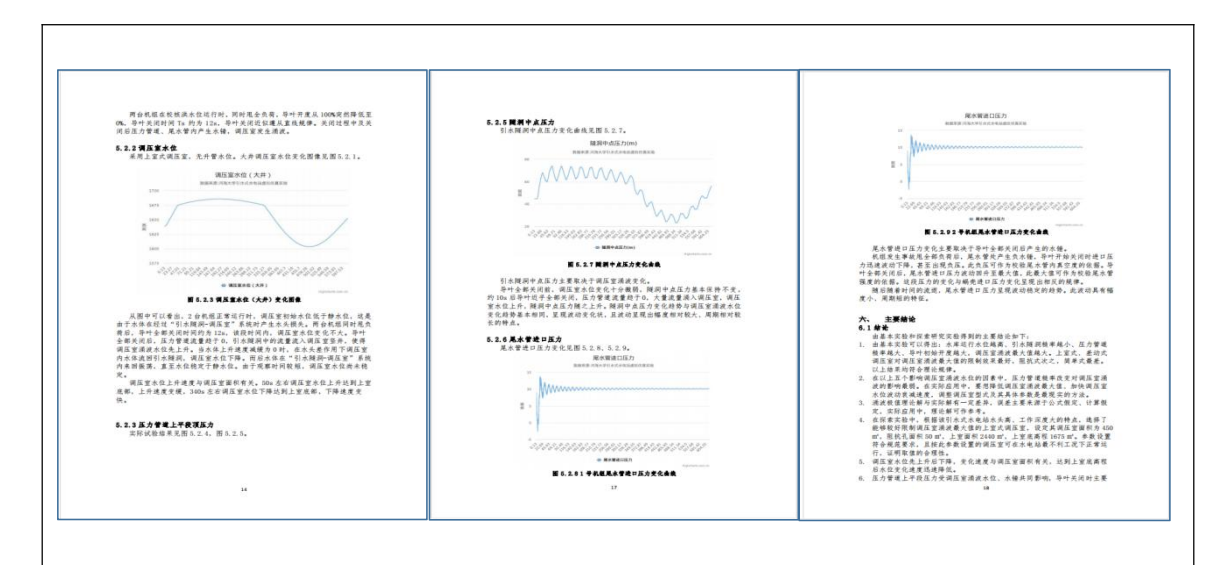

#### 3-8 面向学生要求

#### (**1**)专业与年级要求

主要面向水利水电工程专业(亦可面向农业水利工程专业)第三学年(三年级)第二学 期"水电站"课程中"水电站的水锤与调节保证"、"调压室"两个章节的 4 个实验学时教 学量安排,考核成绩为系统自动生成。该系统也可以作为大四年级水利水电工程专业水电站 毕业设计提供设计优化手段,也可以提供为农业水利工程专业的水电站课程教学使用。

#### (**2**)基本知识和能力要求

掌握"水力学"或"工程流体力学"、"水力机械"、"水电站"等课程的基本理论与 知识,特别是"水锤"和"调压室"的相关知识点,具备基本的计算机操作能力。同时,学 生应善于自主学习和合作学习,具备独立分析问题和解决问题的能力。

#### 3-9 实验应用及共享情况

(1)本校上线时间 :2020 年 5 月 25 日 (上传系统日志)

(2)已服务过的学生人数:本校 154 人,外校 50 人

(3)附所属课程教学计划或授课提纲并填写:

纳入教学计划的专业数:2 ,具体专业:水利水电工程,农业水利工程

教学周期:2 ,学习人数:204 人

- (4) 是否面向社会提供服务: ●是 ○否
- (5)社会开放时间:2020 年 6 月 30 日
- (6)已服务过的社会学习者人数:50 人

#### 4.实验教学特色

(该虚拟仿真实验教学课程的实验设计、教学方法、评价体系等方面的特色,限

800 字以内)

#### (**1**)实验设计的高阶性和创新性

实验将真实水电站中难以观测的引水系统非恒定流现象和调压室水位波动过程,利用虚 拟现实技术,有机结合数值计算结果和 3D 模型,让学生身临其境,既可认识水电站的构造, 也可开展调压室水力设计虚拟实验,实验过程可通过可视化实景展现,亦可通过曲线和数值 形式展现。学生可结合理论学习,对虚拟实验数据加以分析,得出结论。

实验内容包括**基本实验和研究探索实验**,在完成基本实验并掌握调压室基本水力特性及 其影响因素的同时,通过研究探索实验再现调压室的非常工况,并完成调压室水力优化设计 实验,具有一定的创新性和挑战度,在了解调压室事故高危和不可逆的同时,明确调压室水 力优化设计的内涵和方法。

#### (**2**)教学方法和实验方法创新

结合课堂讲授,虚拟仿真实验采用虚实结合的实验教学,通过虚拟仿真技术营造栩栩如 生的虚拟仿真场景,真实般的操作体验。在实验教学过程中,基于任务驱动、启发式和发现 式教学方法,激励学生自主学习和合作学习,并辅以线上练习训练,培养学生浓厚的学习兴 趣,让学生在线学习,人机互动,基于控制变量法、分类法和自主设计法等实验方法完成实 验操作过程,进行数据处理分析,充分发挥学生的主观能动性,激励创新。

#### (**3**)评价体系创新

考核分为客户端版后台计分与教师评价两块组成,形成全面的考核评价体系。操作步骤 分阶段考核,实时给出评判,由软件自动计算实验阶段得分,并导出到教师处,学生完成虚 拟仿真实验后将实验中数据曲线等资料导出,撰写实验报告上传,由教师对总体报告进行评 分,输出总成绩。

#### (**4**)对传统教学的延伸与拓展

实验将水电站中不适合学生参观的现场—进水口、调压室和地下厂房等,通过虚拟仿真 技术营造栩栩如生的虚拟仿真场景,学生在线参观学习,人机互动,增加自主体验,提升专 业能力;同时在实验教学过程中实现了调压室非常工况的虚拟仿真实验,在认识调压室运行 事故的高危和不可逆性的同时,明确调压室水力优化设计的内涵和方法。

#### 5.实验教学在线支持与服务

(1) 教学指导密源: ⊠教学指导书 ⊠教学视频 □电子教材 □课程教案

(申报系统上传) 区课件(演示文稿) 口其他

(2) 实验指导资源: ⊠实验指导书 ⊠操作视频 ⊠知识点课件库 ⊠习题库

(申报系统上传) 口测试卷 口考试系统 口其他

(3) 在线教学支持方式: 口热线电话 Ø实验系统即时通讯工具 Ø论坛

☑支持与服务群 □其他

(4) 8 名提供在线教学服务的团队成员;4 名提供在线技术支持的技术人员; 教学团队保证工作日期间提供 8 小时/日的在线服务

6.实验教学相关网络及安全要求描述

#### 6-1 网络条件要求

- (1)说明客户端到服务器的带宽要求(需提供测试带宽服务) 客户端下行带宽不低于 5M/S,上行带宽不低于 5M/S。
- (2)说明能够支持的同时在线人数(需提供在线排队提示服务) 可同时支持最大 200 个并发响应数量。

6-2 用户操作系统要求(如 Windows、Unix、IOS、Android 等)

- (1)计算机操作系统和版本要求 计算机操作系统和版本要求 Win7 以上版本。
- (2)其他计算终端操作系统和版本要求 无人的人,但是我们的人们不会不会不会不会不会不会不会不会
- (3) 支持移动端: ●是 〇否

6-3 用户非操作系统软件配置要求(兼容至少 2 种及以上主流浏览器)

(1)非操作系统软件要求(支持 2 种及以上主流浏览器)

⊠谷歌浏览器 ⊠IE 浏览器 ⊠360 浏览器 ⊠火狐浏览器 □其他

(2) 需要特定插件 〇是 ●否

如勾选"是",请填写:

插件名称:(插件全称)

插件容量: M

下载链接:

(3)其他计算终端非操作系统软件配置要求(需说明是否可提供相关软件下载 服务)

无

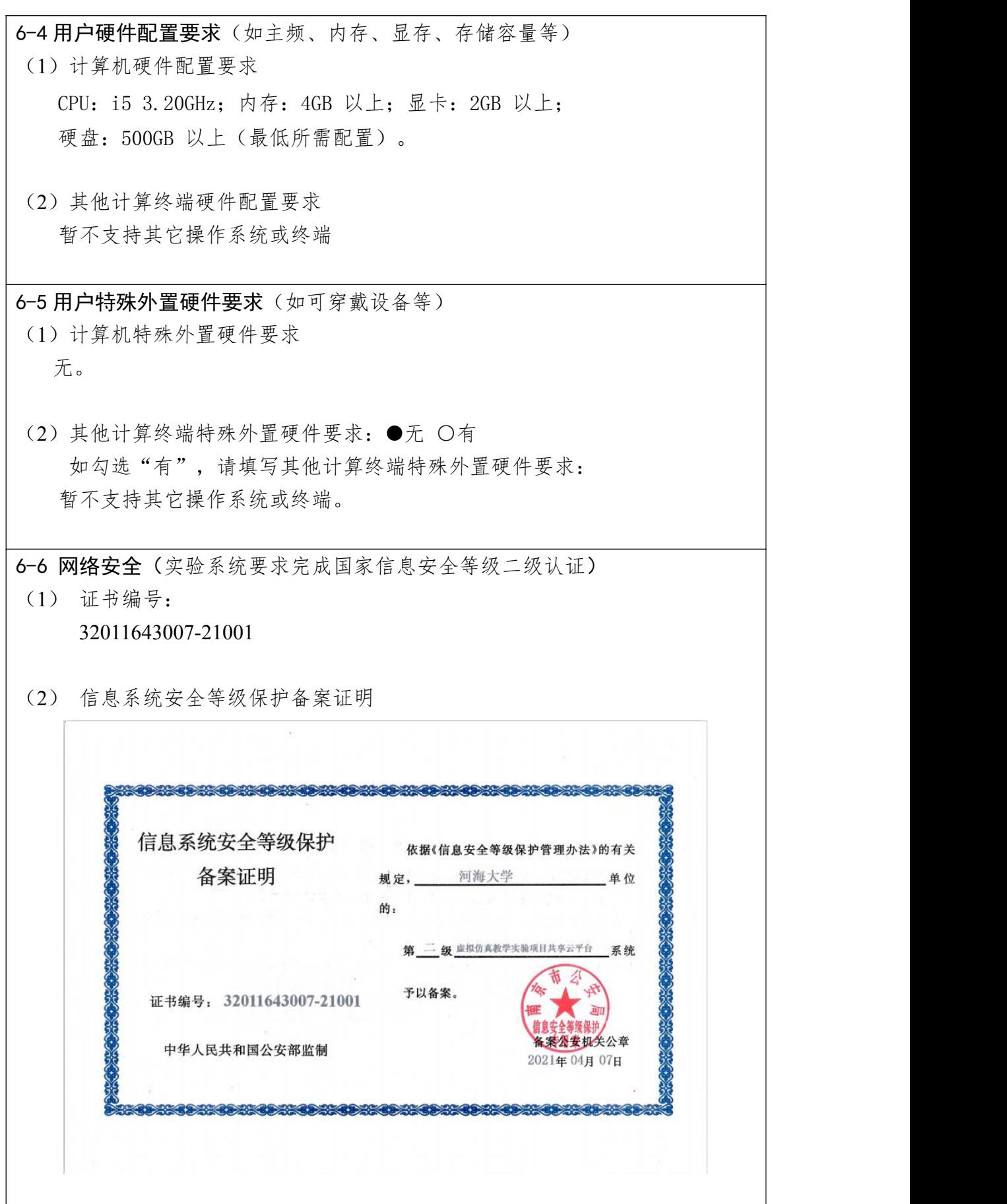

## 7.实验教学技术架构及主要研发技术

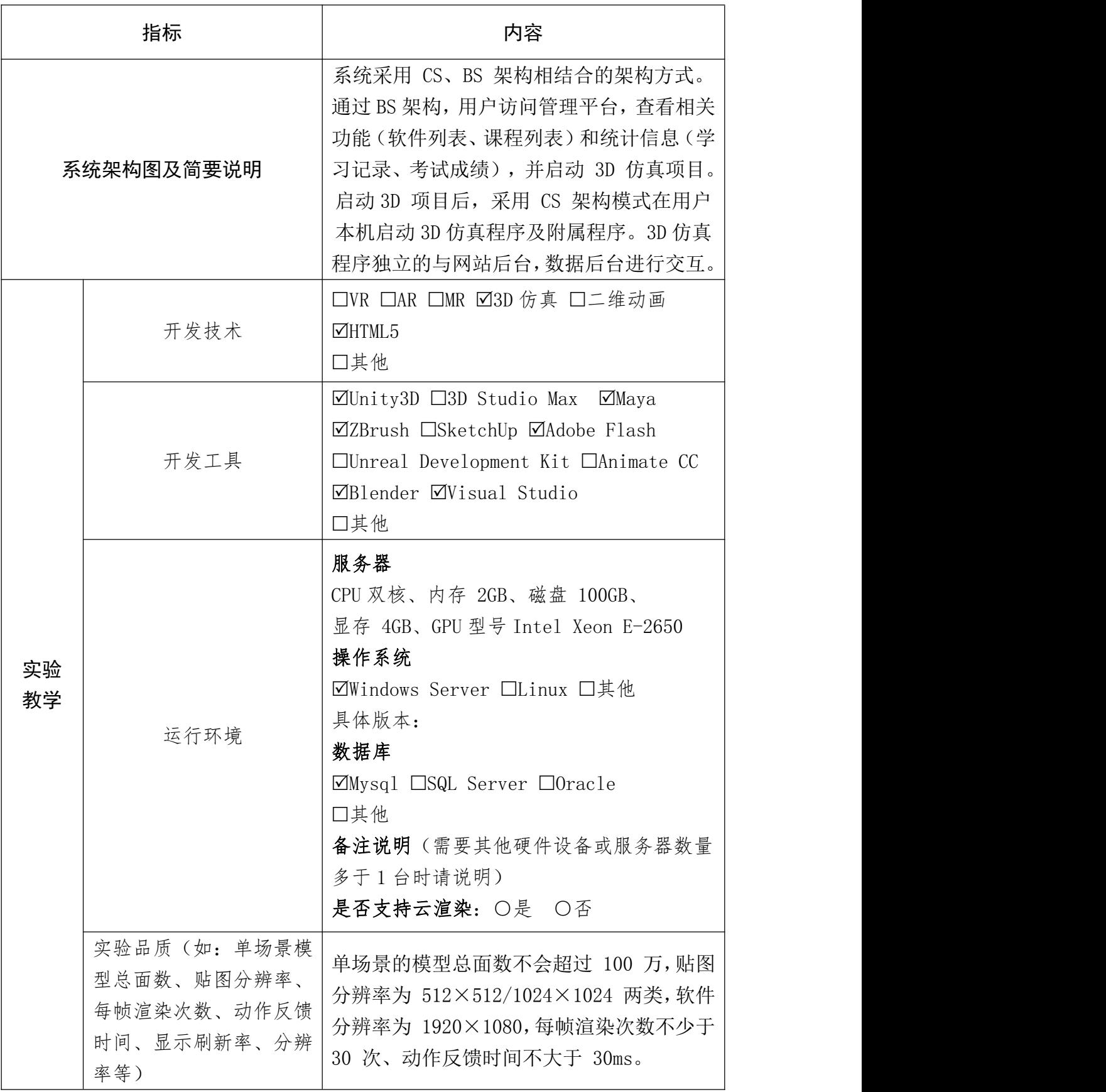

#### 8.实验教学课程持续建设服务计划

(本实验教学课程今后 5 年继续向高校和社会开放服务计划及预计服务人数) (1)课程持续建设

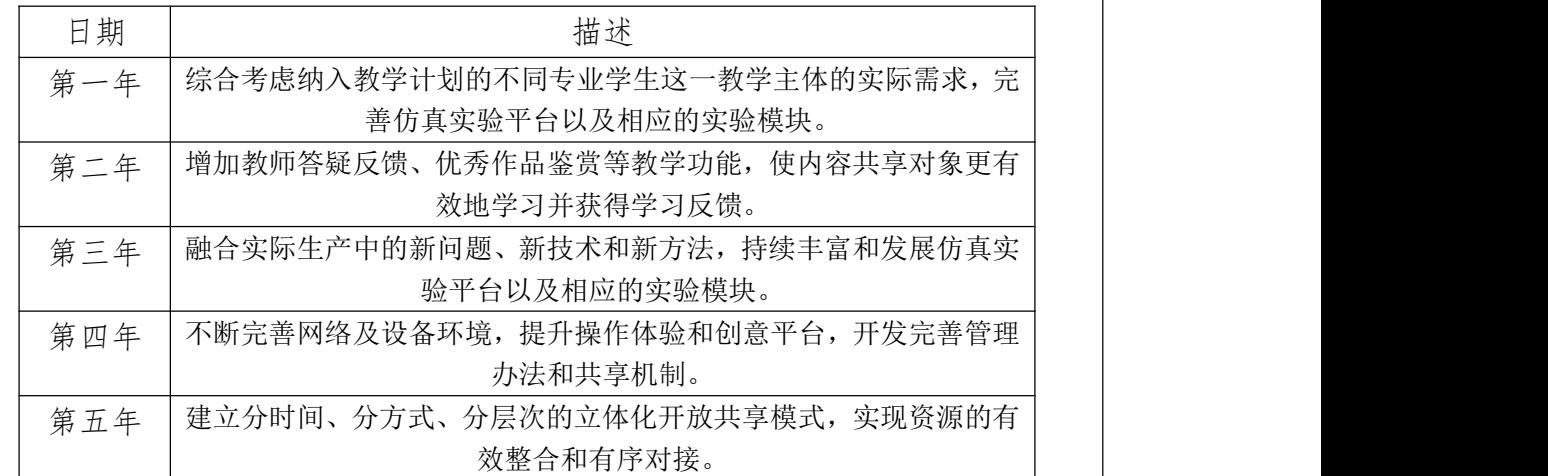

其他描述:

在今后五年,本项目将更加完善校内各专业学生、数字媒体技术行业相关技 术人员等不同教学主体的开放共享需求,建立分时间、分方式、分层次的立体化 开放共享模式,加强资源的有效整合和有序对接;加强与校内外各相关部门的沟 通与合作,确保 1 年后至 3 年内面向高校和社会免费开放服务内容不少于 50%, 3 年后免费开放服务内容不少于 30%,总开放并提供教学服务时间不少于 5 年。

在线教学功能方面,除图文并茂的实验介绍、实验操作视频外,增加在线理 论测试、实验报告上传、教师答疑反馈、优秀作品鉴赏等教学功能,使内容共享 对象更有效地学习并获得学习反馈。

| 日期  | 推广高校数 | 应用人数 | 推广行业数 | 应用人数 |
|-----|-------|------|-------|------|
| 第一年 |       | 180  |       | 50   |
| 第二年 |       | 120  |       | 50   |
| 第三年 | റ     | 120  |       | 50   |
| 第四年 | റ     | 120  |       | 50   |
| 第五年 | റ     | 120  |       | 50   |

(2)面向高校、社会的教学推广应用计划

其他描述:

1)面向高校的教学推广应用计划。结合仿真解决实际生产中的新问题、新技 术和新方法,不断丰富实验模块;扩宽远程控制实训用户群,本项目不但服务于 高校内相关专业的实验课程,还可服务于本行业从业人员的实地与远程培训。

2)面向社会的推广应用计划。平台依托校园网络,以虚拟实验技术和网络信 息技术支撑实验教学;不断完善网络及设备环境,提升操作体验和创意平台开发, 保证实验项目对外联通功能实现,提高开放共享服务质量;建设好虚拟仿真实验 教学管理和共享平台,完善管理办法和共享机制,推广和服务于其他相关行业, 为地方经济和文化产业服务。

## 9.知识产权

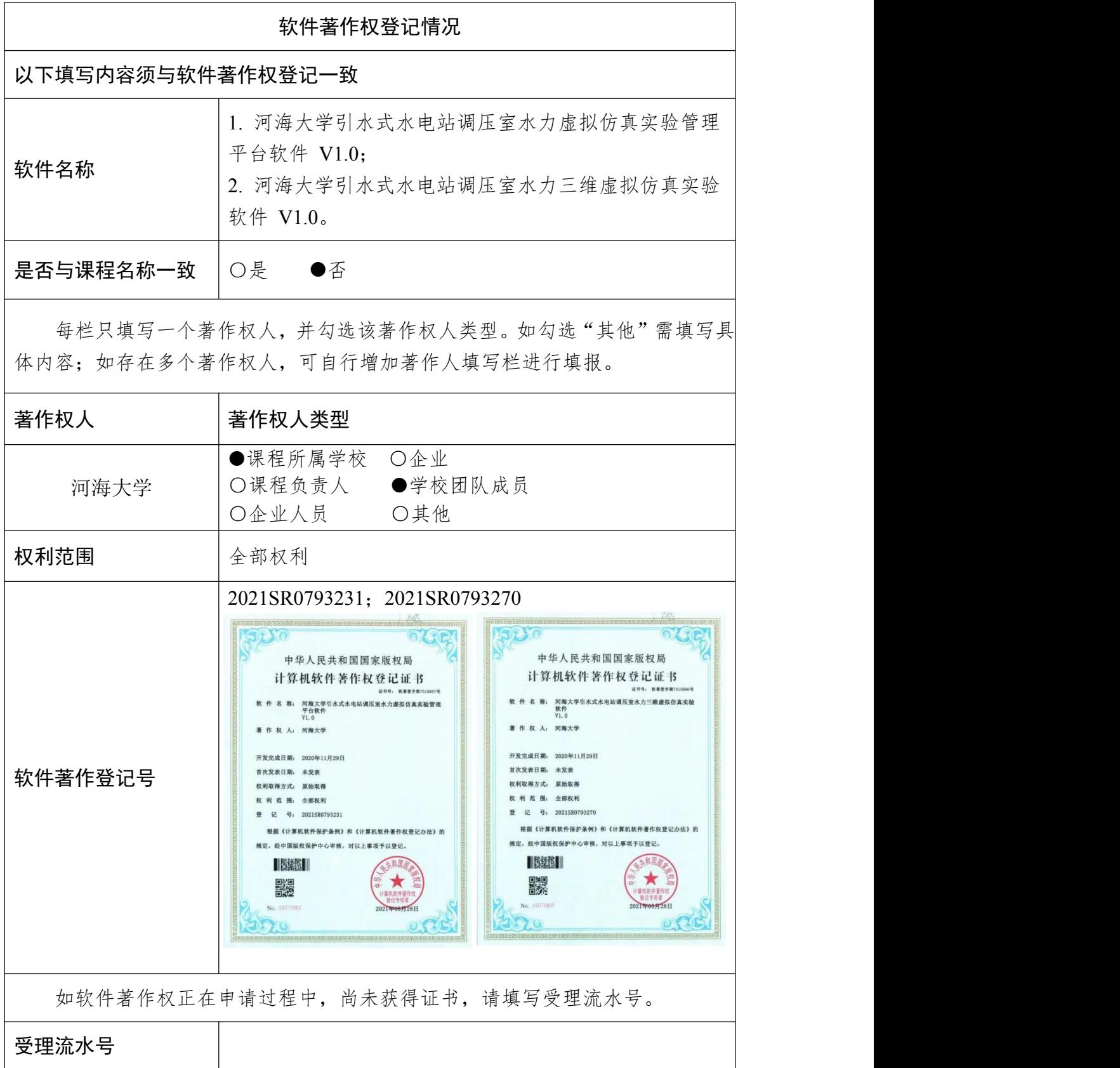

10. 诚信承诺

本闭队承诺: 申报课程的实验教学设计具有一定的原创性, 课程所属学校对 本实验课程内容(包括但不限于实验软件、操作系统、教学视频、教学课件、辅 助参考资料、实验操作手册、实验案例、测验试题、实验报告、答疑、网页宣传 图片文字等组成本实验课程的一切资源)享有著作权, 保证所申报的课程或其任 何一部分均不会侵犯任何第三方的合法权益。

实验教学课程负责人(签字): |刮。事 旭

# $702$   $469$

11. 附件材料清单

1. 课程团队成员和课程内容政治审查意见(必须提供)

(申报课程高校党委负责对本校课程团队成员以及申报课程的内容进行政 审, 出具政审意见并加盖党委印章: 团队成员涉及多校时, 各校党委分别对本校 人员出具意见;非高校成员由其所在单位党组织出具意见。团队成员政审意见内 容包括政治表现、是否存在违法违纪记录、师德师风、学术不端、五年内是否出 现过重大教学事故等问题: 课程内容审查包括价值取向是否正确, 对于我国政治 制度以及党的理论、路线、方针、政策等理解和表述是否准确无误,对于国家主 权、领土表述及标注是否准确,等等。)

2. 课程内容学术性评价意见(必须提供)

「由学校学术性组织(校教指委或学术委员会等),或相关部门组织的相应学 科专业领域专家(不少于3名)组成的学术审查小组,经一定程序评价后出具。 须由学术性组织盖章或学术审查小组全部专家签字。无统一格式要求。]

3. 校外评价意见(可选提供)

(评价意见作为课程有关学术水平、课程质量、应用效果等某一方面的佐证 性材料或补充材料,可由课程应用高校或社会应用机构等出具。评价意见须经相 关单位盖章, 以1份为宜, 不得超过2份。无统一格式要求。)